# **Caelus Python Library (CPL)** *Release v0.1.0*

**Applied CCM**

**Apr 30, 2018**

# **Contents**

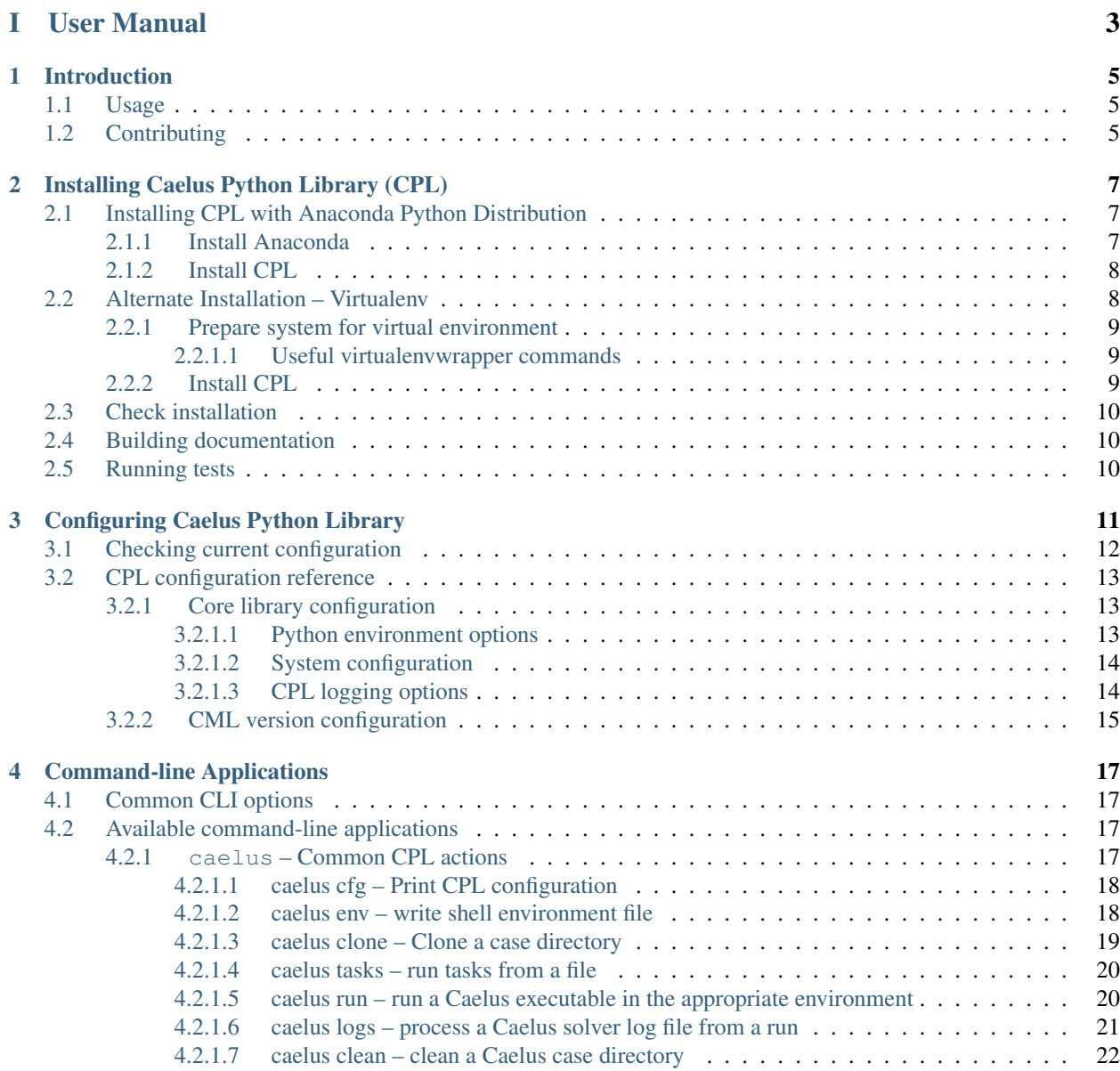

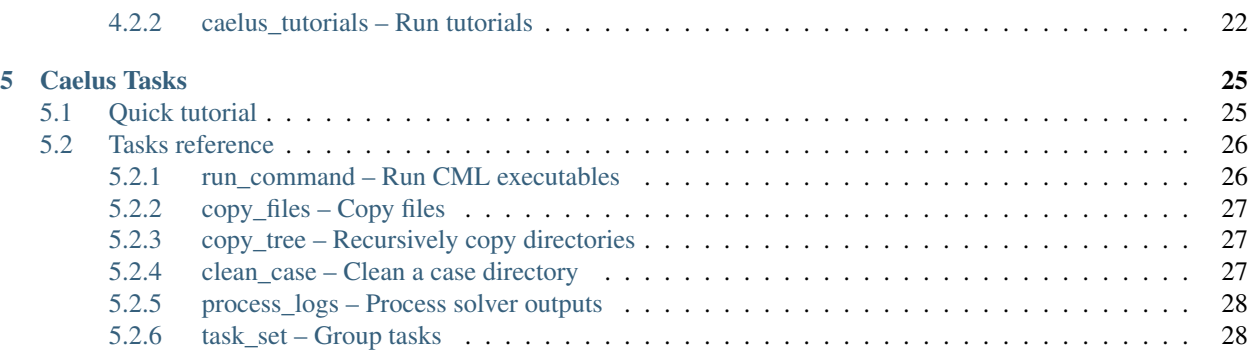

# [II Developer Manual](#page-32-0) 29

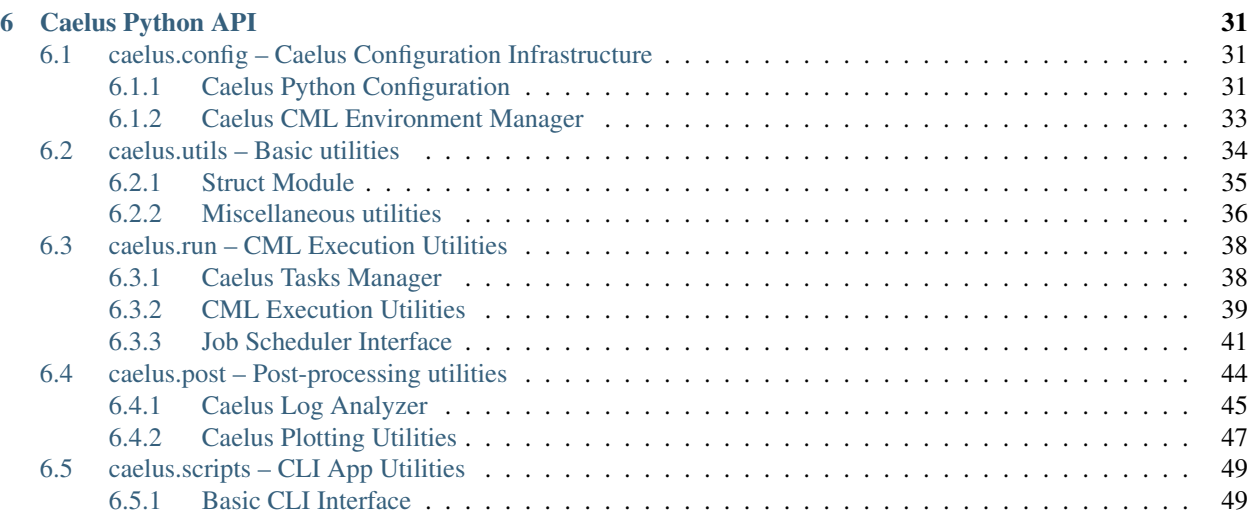

# [III Indices and tables](#page-54-0) 51

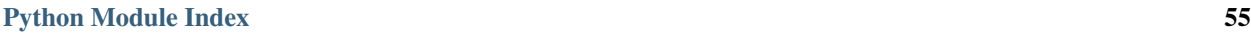

Caelus Python Library is a companion package for interacting with [Caelus CML](http://www.caelus-cml.com) open-source CFD package. The library provides utilities for pre and post-processing, as well as automating various aspects of the CFD simulation workflow. Written in Python, it provides a consistent user-interface across the three major operating systems Linux, Windows, and Mac OS X ensuring that the scripts written in one platform can be quickly copied and used on other platforms.

Like CML, CPL is also an open-source library released under the Apache License Version 2.0 license. See [Apache](https://www.apache.org/licenses/LICENSE-2.0) [License Version 2.0](https://www.apache.org/licenses/LICENSE-2.0) for more details on use and distribution.

This documentation is split into two parts: a *[user](#page-6-0)* and a *[developer](#page-32-0)* manual. New users should start with the user manual that provides an overview of the features and capabilities currently available in CPL, the installation process and examples of usage. The developer manual documents the application programming interface (API) and is useful for users and developers looking to write their own python scripts to extend functionality or add features to the library. See *[Introduction](#page-8-0)* for more details.

# Part I

# <span id="page-6-0"></span>User Manual

# CHAPTER 1

# Introduction

<span id="page-8-0"></span>The primary motivation for CPL is to provide a platform-agnostic capability to automate the CFD simulation workflow with Caelus CML package. The package is configurable to adapt to different user needs and system configurations and can interact with multiple CML versions simultaneous without the need to source *environment* files (e.g., using caelus-bashrc on Unix systems).

Some highlights of CPL include:

- The library is built using Python programming language and uses scientific python libraries (e.g., NumPy, Matplotlib). Capable of running on both Python 2.7 as well as Python 3.x versions.
- Uses [YAML](http://yaml.org) format for configuration files and input files. The YAML files can be read, manipulated, and written out to disk using libraries available in several programming languages, not just Python.
- Provides modules and python classes to work with Caelus case directories, process and plot logs, etc. The API is documented to allow users to build custom workflows that are currently not part of CPL.
- A YAML-based *task* workflow capable of automating the mesh, pre-process, solve, post-process workflow on both local workstations as well as high-performance computing (HPC) systems with job schedulers.

# <span id="page-8-1"></span>**1.1 Usage**

CPL is distributed under the terms Apache License Version 2.0 open-source license. Users can download the [installers](http://www.caelus-cml.com/download/) from Applied CCM's website, or access the [Git repository](https://bitbucket.org/appliedccm/cpl) hosted on BitBucket. Please follow *[Installing Caelus Python](#page-10-0) [Library \(CPL\)](#page-10-0)* for more details on how to install CPL and its dependencies within an existing Python installation on your system.

Please contact the developers with questions, issues, or bug reports.

# <span id="page-8-2"></span>**1.2 Contributing**

CPL is an open-source project and welcomes the contributions from the user community. Users wishing to contribute should submit pull requests to the public git repository.

# CHAPTER 2

# Installing Caelus Python Library (CPL)

<span id="page-10-0"></span>CPL is a python package for use with [Caelus CML](http://www.caelus-cml.com) simulation suite. Therefore, it is assumed that users have a properly functioning CML installation on their system. In addition to Caelus CML and python, it also requires several scientific python libraries:

- [NumPy](http://www.numpy.org) Arrays, linear algebra
- [Pandas](http://pandas.pydata.org) Data Analysis library
- [Matplotlib](https://matplotlib.org) Plotting package

The quickest way to install CPL is to use the [official installer](http://www.caelus-cml.com/download/) provided by Applied CCM. Once installed, please proceed to *[Check installation](#page-13-0)* to learn how to use CPL.

For users wishing to install CPL from the git repository, this user guide recommends the use of [Anaconda Python](http://docs.continuum.io/anaconda/index) [Distribution.](http://docs.continuum.io/anaconda/index) This distribution provides a comprehensive set of python packages necessary to get up and running with CPL. An alternate approach using Python *virtualenv* is described at the end of this section, but will require some Python expertise on the part of the user.

The default installation instructions use Python v2.7. However, CPL is designed to work with both Python v2.7 and Python v3.x versions.

# <span id="page-10-1"></span>**2.1 Installing CPL with Anaconda Python Distribution**

### <span id="page-10-2"></span>**2.1.1 Install Anaconda**

- 1. [Download the Anaconda installer](https://www.continuum.io/downloads) for your operating system.
- 2. Execute the downloaded file and follow the installation instructions. It is recommended that you install the default packages.
- 3. Update the anaconda environment according to [installation instructions](http://conda.pydata.org/docs/install/full.html#install-instructions)

Note: Make sure that you answer yes when the installer asks to add the installation location to your default PATH locations. Or else the following commands will not work. It might be necessary to open a new shell for the environment to be updated.

### <span id="page-11-0"></span>**2.1.2 Install CPL**

1. Obtain the CPL source from the public Git repository.

```
# Change to directory where you want to develop/store sources
git clone https://bitbucket.org/appliedccm/CPL
cd CPL
```
2. Create a custom conda environment

```
# Ensure working directory is CPL
conda env create -f etc/caelus2.yml
```
#### Note:

- (a) Developers interested in developing CPL might want to install the development environment available in etc/caelus2-dev.yml. This installs additional packages like sphinx for document generation, and pytest for running the test suite.
- (b) By default, the environment created is named caelus2 when using etc/caelus2.yml and caelus-dev when using etc/caelus2-dev.yml. The user can change the name of the environment by using *-n* <*env\_name*> option in the previous command.
- (c) Users wishing to use Python 3.x should replace etc/caelus2.yml with etc/caelus3.yml. Both caelus2 and caelus3 environment can be used side by side for testing and development.
- 3. Activate the custom environment and install CPL within this environment

```
source activate caelus2
pip install .
```
For *editable* development versions of CPL use pip install -e . instead.

After completing this steps, please proceed to *[Check installation](#page-13-0)* to test that your installation is working properly.

# <span id="page-11-1"></span>**2.2 Alternate Installation – Virtualenv**

This method is suitable for users who prefer to use the existing python installations in their system (e.g., from apt-get for Linux systems). A brief outline of the installation process is described here. Users are referred to the following documentation for more assistance:

- 1. [Virtualenv](https://virtualenv.pypa.io/en/stable/)
- 2. [VirtualEnvWrapper](https://virtualenvwrapper.readthedocs.io/en/latest/)

#### <span id="page-12-0"></span>**2.2.1 Prepare system for virtual environment**

1. Install necessary packages

```
# Install necessary packages
pip install virtualenv virtualenvwrapper
```
Windows users must use virtualenvwrapper-win instead of the virtualenvwrapper mentioned above. Alternately, you might want to install these packages via apt-get or yum.

1. Update your *~/.bashrc* or *~/.profile* with the following lines:

```
export WORKON_HOME=~/ENVS/
source /usr/local/bin/virtualenvwrapper.sh
```
Adjust the location of virtualenvwrapper.sh file according to your system installation location.

#### <span id="page-12-1"></span>**2.2.1.1 Useful virtualenvwrapper commands**

- mkvirtualenv Create a new virtual environment
- workon Activate a previously created virtualenv, or switch between environments.
- deactivate Deactive the current virtual environment
- rmvirtualenv Delete an existing virtual environment
- lsvirtualenv List existing virtual environments

#### <span id="page-12-2"></span>**2.2.2 Install CPL**

1. Obtain the CPL source from the public Git repository.

```
# Change to directory where you want to develop/store sources
git clone https://bitbucket.org/appliedccm/CPL
cd CPL
```
2. Create a virtual environment with all dependencies for CPL

```
# Create a caelus Python 2.7 environment
mkvirtualenv -a $(pwd) -r requirements.txt caelus2
```
3. Activate virtual environment and install CPL into it

```
# Ensure that we are in the right environment
workon caelus2
pip install . # Install CPL within this environment
```
#### Note:

- 1. Use --system-site-packages with the mkvirtualenv command to reuse python modules installed in the system (e.g., via apt-get) instead of reinstalling packages locally within the environment.
- 2. Use mkvirtualenv --python=PYTHON EXE to customize the python interpreter used by the virutal environment instead of the default python found in your path.

# <span id="page-13-0"></span>**2.3 Check installation**

After installing CPL, please open a command line terminal and execute **caelus -h** to check if the installation process was completed succesfully. Note that users who didn't use the installer provided by Applied CCM might need to activate their *environment* before the caelus command is available on their path. If everything was installed and configured successfully, users should see a detailed help message summarizing the usage of **caelus**. At this stage, you can either learn about building documentation and executing unit tests (provided with CPL) in the next sections or skip to *[Configuring Caelus Python Library](#page-14-0)* to learn how to configure and use CPL.

# <span id="page-13-1"></span>**2.4 Building documentation**

A local version of this documentation can be built using sphinx. See *[Install CPL](#page-11-0)* for more details on installing the developer environment and sources.

```
# Change working directory to CPL
cd docs/
# Build HTML documentation
make html
# View in browser
open build/html/index.html
# Build PDF documentation
make latexpdf
open build/latex/CPL.pdf
```
# <span id="page-13-2"></span>**2.5 Running tests**

The unit tests are written using [py.test.](https://docs.pytest.org/en/latest/) To run the tests executing **py.test tests** from the top-level CPL directory. Note that this will require the user to have initialized the environment using etc/caelus2-dev.yml (or etc/ caelus3-dev.yml for the Python v3.x version).

# CHAPTER 3

# Configuring Caelus Python Library

<span id="page-14-1"></span><span id="page-14-0"></span>CPL provides a YAML-based configuration utility that can be used to customize the library depending on the operating system and user's specific needs. A good example is to provide non-standard install locations for the Caelus CML executables, as well as using different versions of CML with CPL simultaneously.

The use of configuration file is optional, CPL provides defaults that should work on most systems and will attempt to auto-detect CML installations on standard paths. On Linux/OS X systems, CPL will look at ~/Caelus/ caelus-VERSION to determine the installed CML versions and use the VERSION tag to determine the latest version to use. On Window systems, the default search path is  $C: \text{Caelus}.$ 

Upon invocation, CPL will search and load configuration files from the following locations, if available. The files are loaded in sequence shown below and options found in succeeding files will overwrite configuration options found in preceeding files.

- 1. Default configuration supplied with CPL;
- 2. The system-wide configuration in file pointed by environment variable CAELUSRC\_SYSTEM if it exists;
- 3. The per-user configuration file, if available. On Linux/OS X, this is the file ~/.caelus/caelus.yaml, and %APPDATA%/caelus/caelus.yaml on Windows systems;
- 4. The per-user configuration file pointed by the environment variable CAELUSRC if it exists;
- 5. The file caelus.yaml in the current working directory, if it exists.

While CPL provides a way to auto-discovered installed CML versions, often it will be necessary to provide at least a system-wide or per-user configuration file to allow CPL to use the right CML executables present in your system. A sample CPL configuration is shown below download caelus.yaml:

```
-\star- mode: \text{vaml } -\star-
#
# Sample CPL configuration file
#
# Root CPL configuration node
caelus:
  # Control logging of CPL library
  logging:
```

```
log_to_file: true
  log_file: ~/Caelus/cpl.log
# Configuration for Caelus CML
caelus_cml:
 # Pick the development version of CML available; use "latest" to choose the
  # latest version available.
 default: "7.04"
  # Versions that can be used with CPL
 versions:
   - version: "6.10"
     path: ~/Caelus/caelus-6.10
    - version: "7.04"
     path: ~/Caelus/caelus-7.04
   - version: "dev-clang"
     path: ~/Caelus/caelus-contributors # Use latest git repository
     mpi_path: /usr/local/openmpi # Use system OpenMPI
     build_option: "linux64clang++DPOpt" # Use the LLVM version
    - version: "dev-gcc"
     path: ~/Caelus/caelus-contributors # Use latest git repository
     mpi_path: /usr/local/openmpi # Use system OpenMPI
     build_option: "linux64gcc++DPOpt" # Use the GCC version
```
The above configuration would be suitable as as a system-wide or per-user configuration stored in the home directory, and the user can override specific options used for particular runs by using, for example, the following caelus.yaml within the case directory:

```
# Local CPL settings for this working directory
caelus:
 logging:
   log_file: cpl_dev.log # Change log file to a local file
 caelus_cml:
    default: "dev-gcc" # Use the latest dev version for this run
```
Note that only options that are being overridden need to be specified. Other options are populated from the systemwide or per-user configuration file if they exist.

# <span id="page-15-0"></span>**3.1 Checking current configuration**

To aid debugging and troubleshooting, CPL provides a command **caelus cfg** to dump the configuration used by the library based on all available configuration files. A sample usage is shown here:

```
1 \mid \xi caelus -v cfg
2 DEBUG: Loaded configuration from files = ['/home/caelus/.caelus/caelus.yaml']
3 INFO: Caelus Python Library (CPL) v0.1.0
4 \mid # \rightarrow+ \mod: \mathit{yaml} \rightarrow+5 #
6 \mid # Caelus Python Library (CPL) v0.1.0
7 \frac{4}{7}8 # Auto-generated on: 2018-04-21 17:03:35 (UTC)
```

```
9 #
10
11 caelus:
12 cpl:
13 python_env_type: conda
14 python_env_name: caelus
15 conda_settings:
16 conda_bin: ~/anaconda/bin
17 system:
18 job_scheduler: local_mpi
19 always_use_scheduler: false
20 scheduler_defaults:
21 join_outputs: true
22 shell: /bin/bash
23 mail_opts: NONE
24 logging:
25 log_to_file: true
26 log_file: null
27 caelus_cml:
28 default: latest
29 versions: []
```
The final configuration after parsing all available configuration files is shown in the output. If the user provides  $-v$ (verbose) flag, then the command also prints out all the configuration files that were detected and read during the initialization process. Users can also use  $caelus$  cfg to create a configuration file with all the current settings using the -f option. Please see *[caelus](#page-20-3)* command documentation for details.

# <span id="page-16-0"></span>**3.2 CPL configuration reference**

CPL configuration files are in YAML format and must contain at least one node  $caelus$ . Two other optional nodes can be present in the file, caelus scripts and caelus user whose purpose is described below.

#### <span id="page-16-3"></span>**caelus**

The root YAML node containing the core CPL configuration object. This node contains all configuration options used internally by the library.

#### <span id="page-16-4"></span>**caelus\_scripts**

An optional node used to store configuration for CPL CLI apps.

#### <span id="page-16-5"></span>**caelus\_user**

An optional node node reserved for user scripts and applications that will be built upon CPL.

Note: In the following sections, the configuration parameters are documented in the format root\_note. sub\_node.config\_parameter. Please see the sample configuration file above for the exact nesting structure used for [caelus.logging.log\\_file](#page-18-1).

#### <span id="page-16-1"></span>**3.2.1 Core library configuration**

#### <span id="page-16-2"></span>**3.2.1.1 Python environment options**

#### **caelus.cpl**

This section contains options to configure the python environment (either Anaconda/Conda environment or

<span id="page-17-2"></span>virtualenv settings).

#### **caelus.cpl.python\_env\_type**

Type of python environment. Currently this can be either conda or virtualenv.

#### **caelus.cpl.python\_env\_name**

The name of the Python environment for use with CPL, e.g., caelus2 or caelus-dev.

#### **caelus.cpl.conda\_settings**

Extra information for Conda installation on your system.

#### <span id="page-17-0"></span>**3.2.1.2 System configuration**

#### **caelus.system**

This section provides CPL with necessary information on the system settings, particularly the queue configuration on HPC systems.

#### **caelus.system.job\_scheduler**

The type of job-scheduler available on the system and used by CPL when executing CML executables on the system. By default, all parallel jobs will use the job scheduler, user can configure even serial jobs (e.g., mesh generation, domain decomposition and reconstruction) be submitted on queues.

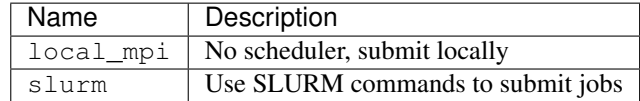

#### **caelus.system.always\_use\_scheduler**

A Boolean flag indicating whether even serial jobs (e.g., mesh generation) should use the queue system. This flag is useful when the user intends to generate large meshes and requires access to the high-memory compute nodes on the HPC system.

#### **caelus.system.scheduler\_defaults**

This section contains options that are used by default when submitting jobs to an HPC queue system.

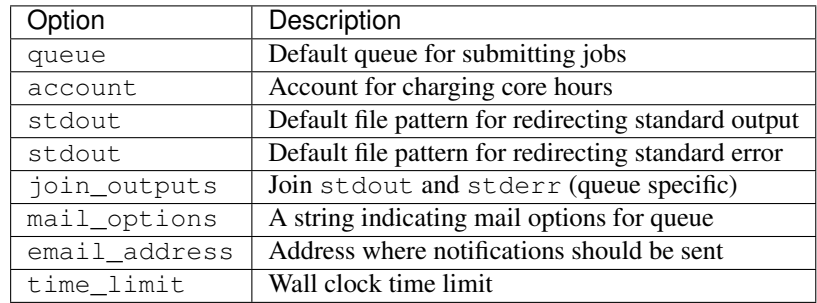

Note: Currently, these options accept strings and are specific to the queue system (e.g., SLURM or PBS Torque). So the user must consult their queue system manuals for appropriate values to these options.

#### <span id="page-17-1"></span>**3.2.1.3 CPL logging options**

#### **caelus.logging**

This section of the configuration file controls the logging options for the CPL library. By default, CPL only outputs messages to the standard output. Users can optionally save all messages from CPL into a log file of <span id="page-18-6"></span>their choice. This is useful for tracking and troubleshooting, or providing additional information regarding bugs observed by the user.

Internally, CPL uses the [logging](http://docs.python.org/library/logging) module. For brevity, messages output to console are usually at log levels INFO or higher. However, all messages DEBUG and above are captured in log files.

#### <span id="page-18-2"></span>**caelus.logging.log\_to\_file**

A Boolean value indicating whether CPL should output messages to the log file. The default value is false. If set to true, then the log messages will also be saved to the file indicated by  $log_f$  ile as well as output to the console.

#### <span id="page-18-1"></span>**caelus.logging.log\_file**

Filename where the log messages are saved if  $log_to_f$  ile evaluates to True.

#### <span id="page-18-0"></span>**3.2.2 CML version configuration**

#### **caelus.caelus\_cml**

The primary purpose of CPL is to interact with CML executables and utilities. This section informs CPL of the various CML installations available on a system and the desired *version* used by CPL when invoking CML executables.

#### <span id="page-18-5"></span>**caelus.caelus\_cml.default**

A string parameter indicating default version used when invoking CML executables. It must be one of the [version](#page-18-3) entries provided in the file. Alternately, the user can specify latest to indicate that the latest version must be used. If users rely on auto-discovery of Caelus versions in default install locations, then it is recommended that this value be latest so that CPL picks the latest CML version. For example, with the following configuration, CPL will choose version 7.04 when attempting to execute programs like pisoSolver.

```
caelus:
  caelus_cml:
```

```
default: "latest"
versions:
  - version: "6.10"
    path: ~/Caelus/caelus-6.10
  - version: "7.04"
    path: ~/Caelus/caelus-7.04
```
#### **caelus.caelus\_cml.versions**

A list of configuration mapping listing various versions available for use with CPL. It is recommended that the users only provide [version](#page-18-3) and [path](#page-18-4) entries, the remaining entries are optional. CPL will auto-detect remaining parmeters.

#### <span id="page-18-3"></span>**caelus.caelus\_cml.versions.version**

A unique string identifier that is used to tag this specific instance of CML installation. Typically, this is the version number of the Caelus CML release, e.g., 7.04. However, as indicated in the example CPL configuration file, users can use any unique tag to identify a specific version. If is identifier does not follow the conventional version number format, then it is recommended that the user provide a specific version in  $caelus$ . [caelus\\_cml.default](#page-18-5) instead of using latest.

#### <span id="page-18-4"></span>**caelus.caelus\_cml.versions.path**

The path to the Caelus install. This is equivalent to the directory pointed by the CAELUS\_PROJECT\_DIR environment variable, e.g., /home/caelus\_user/projects/caelus/caelus-7.04.

#### **caelus.caelus\_cml.versions.build\_option**

A string parameter identifying the Caelus build, if multiple builds are present within a CML install, to be used

<span id="page-19-1"></span>with CPL. This is an expert only option used by developers who are testing multiple compilers and build options. It is recommended that the normal users let CPL autodetect the build option.

#### <span id="page-19-0"></span>**caelus.caelus\_cml.versions.mpi\_root**

Path to the MPI installation used to compile Caelus for parallel execution. By default, CPL expects the MPI library to be present within the project directory.

#### **caelus.caelus\_cml.versions.mpi\_bin\_path**

Directory containing MPI binaries used for **mpiexec** when executing in parallel mode. If absent, CPL will assume that the binaries are located within the subdirectory  $\sin$  in the path pointed by  $mpi$  root.

#### **caelus.caelus\_cml.versions.mpi\_lib\_path**

Directory containing MPI libraries used for **mpiexec** when executing in parallel mode. If absent, CPL will assume that the libraries are located within the subdirectory  $\bot$  is in the path pointed by  $mpi\_root$ .

# CHAPTER 4

# Command-line Applications

<span id="page-20-5"></span><span id="page-20-0"></span>CPL provides command-line interface (CLI) to several frequently used workflows without having to write custom python scripts to access features within the library. These CLI apps are described in detail in the following sections.

# <span id="page-20-1"></span>**4.1 Common CLI options**

All CPL command-line applications support a few common options. These options are described below:

```
-h, --help
```
Print a brief help message that describes the purpose of the application and what options are available when interacting with the application.

```
--version
```
Print the CPL version number and exit. Useful for submitting bug-reports, etc.

**-v**, **--verbose**

Increase the verbosity of messages printed to the standard output. Use  $-vv$  and  $-vv$  to progressively increase verbosity of output.

```
--no-log
```
Disable logging messages from the script to a log file.

```
--cli-logs log_file
```
Customize the filename used to capture log messages during execution. This overrides the configuration parameter  $log_f$  ile provided in the user configuration files.

# <span id="page-20-2"></span>**4.2 Available command-line applications**

### <span id="page-20-3"></span>**4.2.1 caelus – Common CPL actions**

New in version 0.0.2.

<span id="page-21-3"></span>The *caelus* command provides various sub-commands that can be used to perform common tasks using the CPL library. Currently the following sub-commands (or actions) are available through the **caelus** script.

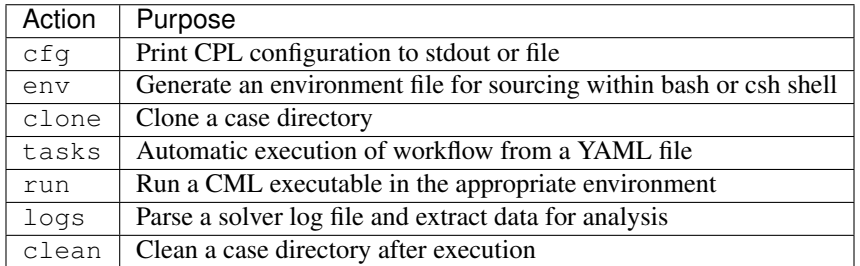

Note: The script also supports the *[common options](#page-20-4)* documented in the previous section. Care must be take to include the common options before the subcommand, i.e.,

```
# Correct usage
caelus -vvv cfg -f caelus.yaml
# The following will generate an error
 caelus cfg -vvv # ERROR
```
#### <span id="page-21-0"></span>**4.2.1.1 caelus cfg – Print CPL configuration**

Print out the configuration dictionary currently in use by CPL. This will be a combination of all the options loaded from the configuration files described in *[configuration](#page-14-0)* section. By default, the command prints the YAML-formatted dictionary to the standard output. The output can be redirected to a file by using the caelus cfg  $-f$  option. This is useful for debugging.

```
$ caelus cfg -h
usage: caelus cfg [-h] [-f CONFIG_FILE] [-b]
Dump CPL configuration
optional arguments:
 -h, --help show this help message and exit
 -f CONFIG_FILE, --config-file CONFIG_FILE
                      Write to file instead of standard output
 -b, --no-backup Overwrite existing config without saving a backup
```
<span id="page-21-2"></span>**-f** output\_file, **--config-file** output\_file

Save the current CPL configuration to the output\_file instead of printing to standard output.

**-b**, **--no-backup**

By default, when using the caelus cfg  $-f$  CPL will create a backup of any existing configuration file before writing a new file. This option overrides the behavior and will not create backups of existing configurations before overwriting the file.

#### <span id="page-21-1"></span>**4.2.1.2 caelus env – write shell environment file**

Write a shell environment file to be sourced/called by the platform specific shell. This will be a combination of all the options loaded from the configuration files described in *[configuration](#page-14-0)* section. The output can be redirected to a directory by using the caelus env  $-d$  option. This is useful for legacy workflows.

```
$ caelus env -h
usage: caelus env [-h] [-d WRITE_DIR]
Write environment variables that can be sourced into the SHELL environment
optional arguments:
 -h, --help show this help message and exit
 -d WRITE_DIR, --write-dir WRITE_DIR
                      Path where the environment files are written
```

```
-d write_dir, --write_dir write_dir
     Save the environment file to the write\_dir instead of the current working directory
```
#### <span id="page-22-0"></span>**4.2.1.3 caelus clone – Clone a case directory**

caelus clone takes two mandatory parameters, the source template case directory, and name of the new case that is created. By default, the new case directory is created in the current working directory and must not already exist. CPL will not attempt to overwrite existing directories during clone.

```
$ caelus clone -h
usage: caelus clone [-h] [-m] [-z] [-s] [-e EXTRA_PATTERNS] [-d BASE_DIR]
                  template_dir case_name
Clone a case directory into a new folder.
positional arguments:
 template_dir Valid Caelus case directory to clone.
 case_name Mame of the new case directory.
optional arguments:
  -h, --help show this help message and exit
  -m, --skip-mesh skip mesh directory while cloning
  -z, --skip-zero skip 0 directory while cloning
 -s, --skip-scripts skip scripts while cloning
 -e EXTRA_PATTERNS, --extra-patterns EXTRA_PATTERNS
                     shell wildcard patterns matching additional files to
                      ignore
 -d BASE_DIR, --base-dir BASE_DIR
                      directory where the new case directory is created
```
#### **-m**, **--skip-mesh**

Do not copy the constant/polyMesh directory when cloning. The default behavior is to copy the mesh along with the case directory.

#### **-z**, **--skip-zero**

Do not copy the 0 directory during clone. The default behavior copies time  $t=0$  directory.

```
-s, --skip-scripts
```
Do not copy any python or YAML scripts during clone.

**-e** pattern, **--extra-patterns** pattern

A shell-wildcard pattern used to skip additional files that might exist in the source directory that must be skipped while cloning the case directory. This option can be repeated multiple times to provide more than one pattern.

# Skip all bash files and text files in the source directory caelus clone -e "\*.sh" -e "\*.txt" old\_case\_dir new\_case\_dir

<span id="page-23-2"></span>**-d** basedir, **--base-dir** basedir

By default, the new case directory is created in the current working directory. This option allows the user to modify the behavior and create the new case in a different location. Useful for use within scripts.

#### <span id="page-23-0"></span>**4.2.1.4 caelus tasks – run tasks from a file**

Read and execute tasks from a YAML-formatted file. Task files could be considered recipes or workflows. By default, it reads caelus\_tasks.yaml from the current directory. The behavior can be modified to read other file names and locations.

```
$ caelus tasks -h
usage: caelus tasks [-h] [-f FILE]
Run pre-defined tasks within a case directory read from a YAML-formatted file.
optional arguments:
 -h, --help show this help message and exit
 -f FILE, --file FILE file containing tasks to execute (caelus_tasks.yaml)
```

```
-f task_file, --file task_file
```
Execute the task file named task file instead of caelus tasks, yaml in current working directory

#### <span id="page-23-1"></span>**4.2.1.5 caelus run – run a Caelus executable in the appropriate environment**

Run a single Caelus application. The application name is the one mandatory argument. Additional command arguments can be specified. The behavior can be modified to enble parallel execution of the application. By default, the application runs from the current directory. This behavior can be modified to specify the case directory. Note: when passing cmd\_args, -- is required between run and cmd\_name so the cmd\_args are parsed correctly. E.g. caelus run -- renumberMesh "-overwrite"

```
$ caelus run -h
usage: caelus run [-h] [-p] [-l LOG_FILE] [-d CASE_DIR]
             cmd_name [cmd_args [cmd_args ...]]
Run a Caelus executable in the correct environment
positional arguments:
 cmd_name name of the Caelus executable
 cmd_args additional arguments passed to command
optional arguments:
 -h, --help show this help message and exit
 -p, --parallel run in parallel
 -l LOG_FILE, --log-file LOG_FILE
                      filename to redirect command output
 -d CASE DIR, --case-dir CASE DIR
                      path to the case directory
```
#### **-p**, **--parallel**

Run the executable in parallel

```
-l log_file, --log-file log_file
```
By default, a log file named <application>.log is created. This option allows the user to modify the behavior and create a differently named log file.

#### <span id="page-24-1"></span>**-d** casedir, **--case-dir** casedir

By default, executables run from the current working directory. This option allows the user to modify the behavior and specify the path to the case directory.

#### <span id="page-24-0"></span>**4.2.1.6 caelus logs – process a Caelus solver log file from a run**

Process a single Caelus solver log. The log file name is the one mandatory argument. Additional command arguments can be specified. By default, the log file is found in the current directory and the output is written to logs directory. The behavior can be modified to specify the case directory and output directory.

```
$ caelus logs -h
usage: caelus logs [-h] [-l LOGS DIR] [-d CASE DIR] [-p] [-f PLOT FILE] [-w]
              [-i INCLUDE_FIELDS | -e EXCLUDE_FIELDS]
              log_file
Process logfiles for a Caelus run
positional arguments:
log_file log file (e.g., simpleSolver.log)
optional arguments:
-h, --help show this help message and exit
-l LOGS_DIR, --logs-dir LOGS_DIR
                     directory where logs are output (default: logs)
-d CASE_DIR, --case-dir CASE_DIR
                     path to the case directory
-p, --plot-residuals generate residual time-history plots
-f PLOT_FILE, --plot-file PLOT_FILE
                     file where plot is saved
-w, --watch Monitor residuals during a run
-i INCLUDE_FIELDS, --include-fields INCLUDE_FIELDS
                    plot residuals for given fields
-e EXCLUDE_FIELDS, --exclude-fields EXCLUDE_FIELDS
```
**-l** logs\_dir, **--logs-dir** logs\_dir

By default, the log files are output to  $\log s$ . This option allows the user to modify the behavior and create a differently named log file output directory.

**-d**, **case\_dir**, **--case-dir** case\_dir By default, the log file is found in the current working directory. This option allows the user to specify the path to the case directory where the log file exists.

```
-p, --plot-residuals
```
This option allows the user to plot and save the residuals to an image file.

```
-f plot_file, --plot-file plot_file
```
By default, plots are saved to residuals.png in the current working directory. This option allows the user to modify the behavior and specify a differently named plot file.

```
-w, --watch
```
This option allows the user to dynamically monitor residuals for a log file from a currently run.

```
-i include_fields, --include-fields include_fields
```
By default, all field equation residuals are plotted. This option can be used to only include specific fields in residual plot. Multiple fields can be provided to this option. For example,

```
# Plot pressure and momentum residuals from simpleSolver case log
caelus logs -p -i "p Ux Uy Uz" simpleSolver.log
```
<span id="page-25-2"></span>**-e** exclude\_fields, **--exclude-patterns** exclude fields

By default, all field equation residuals are plotted. This option can be used to exclude specific fields in residual plot. Multiple fields be provided to this option. For example,

# Exclude TKE and omega residuals from simpleSolver case log caelus logs -p -e "k epsilon" simpleSolver.log

#### <span id="page-25-0"></span>**4.2.1.7 caelus clean – clean a Caelus case directory**

Cleans files generated by a run. By default, this function will always preserve system, constant, and 0 directories as well as any YAML or python files. The behavior can be modified to presevere additional files and directories.

```
$ caelus clean -h
usage: caelus clean [-h] [-d CASE_DIR] [-m] [-z] [-p PRESERVE]
Clean a case directory
optional arguments:
   -h, --help show this help message and exit
   -d CASE DIR, --case-dir CASE DIR
                     path to the case directory
   -m, --clean-mesh remove polyMesh directory
   -z, --clean-zero remove 0 directory
   -p PRESERVE, --preserve PRESERVE
                      shell wildcard patterns of extra files to preserve
```
#### **-d**, **case\_dir**, **--case-dir** case\_dir

By default, the case directory is the current working directory. This option allows the user to specify the path to the case directory.

#### **-m**, **--clean-mesh**

By default, the polyMesh directory is not removed. This option allows the user to modify the behavior and remove the polyMesh directory.

#### **-z**, **--clean-zero**

By default, the 0 files are not cleaned. This option allows the user to modify the behavior and remove the 0 directory.

**-p** preserve\_pattern, **--preserve** preserve\_pattern A shell-wildcard patterns of files or directories that will not be cleaned.

#### <span id="page-25-1"></span>**4.2.2 caelus\_tutorials – Run tutorials**

This is a convenience command to automatically run tutorials provided within the Caelus CML distribution.

```
$ caelus_tutorials -h
usage: caelus_tutorials [-h] [--version] [-v] [--no-log | --cli-logs CLI_LOGS]
                      [-d BASE_DIR] [-c CLONE_DIR] [-f TASK_FILE]
                      [-i INCLUDE_PATTERNS | -e EXCLUDE_PATTERNS]
Run Caelus Tutorials
optional arguments:
 -h, --help show this help message and exit
 --version show program's version number and exit
 -v, --verbose increase verbosity of logging. Default: No
```

```
--no-log disable logging of script to file.
--cli-logs CLI_LOGS name of the log file (caelus_tutorials.log)
-d BASE DIR, --base-dir BASE DIR
                    directory where tutorials are run
-c CLONE_DIR, --clone-dir CLONE_DIR
                    copy tutorials from this directory
--clean clean tutorials from this directory
-f TASK_FILE, --task-file TASK_FILE
                    task file containing tutorial actions
                     (run_tutorial.yaml)
-i INCLUDE_PATTERNS, --include-patterns INCLUDE_PATTERNS
                     run tutorial case if it matches the shell wildcard
                    pattern
-e EXCLUDE_PATTERNS, --exclude-patterns EXCLUDE_PATTERNS
                     exclude tutorials that match the shell wildcard
                    pattern
```
Caelus Python Library (CPL) v0.0.2

```
-f task_file, --task-file task_file
```
The name of the task file used to execute the steps necessary to complete a tutorial. The default value is run\_tutorial.yaml

#### <span id="page-26-1"></span>**-i** pattern, **--include-patterns** pattern

A shell wildcard pattern to match tutorial names that must be executed. This option can be used multiple times to match different patterns. For example,

# Run all simpleSolver cases and pisoSolver's cavity case caelus\_tutorials -i "\*simpleSolver\* -i "\*cavity\*"

This option is mutually exclusive to caelus\_tutorials  $-e$ 

#### <span id="page-26-0"></span>**-e** pattern, **--exclude-patterns** pattern

A shell wildcard pattern to match tutorial names that are skipped during the tutorial run. This option can be used multiple times to match different patterns. For example,

```
# Skip motorBikeSS and motorBikeLES cases
caelus_tutorials -e "*motorBike*"
```
This option is mutually exclusive to caelus tutorials  $-i$ 

# CHAPTER 5

# Caelus Tasks

<span id="page-28-0"></span>CPL provides a *tasks* interface to automate various aspects of the CFD simulation workflow that can be executed by calling **caelus tasks** (see *[tasks documentation](#page-23-0)*).

# <span id="page-28-1"></span>**5.1 Quick tutorial**

The *tasks* interface requires a list of tasks provided in a YAML-formatted file as shown below (download):

```
tasks:
  - clean_case:
      remove_zero: no
      remove_mesh: yes
  - run_command:
      cmd_name: blockMesh
  - run_command:
      cmd_name: pisoSolver
  - process_logs:
      log_file: pisoSolver.log
      plot_residuals: true
      residuals_plot_file: residuals.pdf
      residuals_fields: [Ux, Uy]
```
The file lists a set of actions to be executed sequentially by **caelus tasks**. The tasks can accept various options that can be used to further customize the workflow. A sample interaction is shown below

```
$ caelus -v tasks -f caelus_tasks.yaml
INFO: Caelus Python Library (CPL) v0.1.0
INFO: Caelus CML version: 7.04
INFO: Loaded tasks from: cavity/caelus_tasks.yaml
INFO: Begin executing tasks in cavity
```

```
INFO: Cleaning case directory: cavity
INFO: Executing command: blockMesh
INFO: Executing command: pisoSolver
INFO: Processing log file: pisoSolver.log
INFO: Saved figure: cavity/residuals.pdf
INFO: Residual time history saved to residuals.pdf
INFO: Successfully executed 4 tasks in cavity
INFO: All tasks executed successfully.
```
For a comprehensive list of task file examples, please consult the run\_tutorial.yaml files in the tutorials directory of Caelus CML distribution. In particular, the tutorials/incompressible/pimpleSolver/les/ motorBike case provides an example of a tasks workflow involving two different case directories.

# <span id="page-29-0"></span>**5.2 Tasks reference**

This section documents the various *tasks* available currently within CPL and the options that can be used to customize execution of those tasks.

- The task file must be in YAML format, and must contain one entry  $\text{tasks}$  that is a list of tasks to be executed.
- The tasks are executed sequentially in the order provided until an error is encountered or all tasks are executed successfully.
- The tasks must be invoked from within a valid Caelus case directory (see task\_set for an exception). All filenames in the task file are interpreted relative to the execution directory where the command is invoked.

### <span id="page-29-1"></span>**5.2.1 run\_command – Run CML executables**

This *task type* is used to execute a Caelus CML executable (e.g., **blockMesh** or **pimpleSolver**). CPL will ensure that the appropriate version of CML is selected and the runtime enviornment is setup properly prior to executing the task. The task must provide one mandatory parameter [run\\_command.cmd\\_name](#page-29-2) that is the name of the CML executable. Several other options are available and are documented below. Example:

```
- run command:
   cmd_name: potentialSolver
   cmd_args: "-initialiseUBCs -noFunctionObjects"
   parallel: true
```
#### <span id="page-29-2"></span>**run\_command.cmd\_name**

The name of the CML executable. This option is mandatory.

#### <span id="page-29-3"></span>**run\_command.cmd\_args**

Extra arguments that must be passed to the CML executable. It is recommended that arguments be enclosed in a double-quoted string. Default value is an empty string.

```
run_command.log_file
```
The filename where the output of the command is redirected. By default, it is the CML executable name with the .log extension appended to it. The user can change this to any valid filename of their choice using this option.

#### **run\_command.parallel**

A Boolean flag indicating whether the executable is to be run in parallel mode. The default value is False. If parallel is True, then the default options for job scheduler are used from CPL configuration file, but can be overriden with additional options to run\_command.

#### <span id="page-30-4"></span>**run\_command.num\_ranks**

The number of MPI ranks for a parallel run.

#### **run\_command.mpi\_extra\_args**

Extra arguments to be passed to **mpiexec** command (e.g., hostfile options). As with [cmd\\_args](#page-29-3), enclose the options within quotes.

#### <span id="page-30-0"></span>**5.2.2 copy\_files – Copy files**

This task copies files in a platform-agnostic manner.

#### **copy\_files.src**

A unix-style file pattern that is used to match the pattern of files to be copied. The path to the files must be relative to the execution directory, but can exist in other directories as long as the relative paths are provided correctly. If the pattern matches multiple files, then  $copy\_files$ . dest must be a directory.

#### <span id="page-30-3"></span>**copy\_files.dest**

The destination where the files are to be copied.

#### <span id="page-30-1"></span>**5.2.3 copy\_tree – Recursively copy directories**

This task takes an existing directory  $(\text{src})$  and copies it to the destination. Internally, this task uses [copytree](http://docs.python.org/library/shutil.html#shutil.copytree) function to copy the directory, please refer to Python docs for more details.

Warning: If the destination directory already exists, the directory is deleted before copying the contents of the source directory. Currently, this task does not provide a way to copy only non-existent files to the destination. Use with caution.

#### **copy\_tree.src**

The source directory that must be recursively copied.

#### **copy\_tree.dest**

The pathname for the new directory to be created.

#### **copy\_tree.ignore\_patterns**

A list of Unix-style file patterns used to ignore files present in source directory when copying it to destination. A good example of this is to prevent copying the contents of polyMesh when copying the contents of constant from one case directory to another.

#### **copy\_tree.preserve\_symlinks**

A Boolean flag indicating whether symbolic links are preserved when copying. Linux and Mac OSX only.

#### <span id="page-30-2"></span>**5.2.4 clean\_case – Clean a case directory**

Use this task to clean up a case directory after a run. By default, this task will preserve all YAML and python files found in the case directory as well as the 0/ directory. For example,

```
- clean_case:
   remove_zero: yes
   remove_mesh: no
   preserve: [ "0.org" ]
```
#### **clean\_case.remove\_zero**

Boolean flag indicating whether the 0/ directory should be removed. The default value is False.

#### <span id="page-31-4"></span>**clean\_case.remove\_mesh**

Boolean flag indicating whether the constant/polyMesh directory should be removed. The default value is False.

#### **clean\_case.preserve**

A list of Unix-style file patterns that match files that should be preserved within the case directory.

#### <span id="page-31-0"></span>**5.2.5 process\_logs – Process solver outputs**

This task takes one mandatory argument  $log_f$  ile that contains the outputs from a CFD run. The time-histories of the residuals are extracted and output to files that can be loaded by **gnuplot**, or loaded in python using [loadtxt](http://docs.scipy.org/doc/numpy/reference/generated/numpy.loadtxt.html) command or using Pandas library. Users can also plot the residuals by using the [plot\\_residuals](#page-31-3) option. For example,

```
- process_logs:
  log_file: pimpleSolver.log
 log_directory: pimpleSolver_logs
- process_logs:
 log_file: simpleSolver.log
 plot_residuals: yes
 residuals_plot_file: residuals.pdf
 residuals_fields: [Ux, Uy, p]
```
#### <span id="page-31-2"></span>**process\_logs.log\_file**

The filename containing the solver residual ouputs. This parameter is mandatory.

#### **process\_logs.logs\_directory**

The directory where the processed residual time-history outputs are stored. Default: logs within the execution directory.

#### <span id="page-31-3"></span>**process\_logs.plot\_residuals**

Boolean flag indicating whether a plot of the convergence time-history is generated. Default value is False.

#### **process\_logs.residuals\_plot\_file**

The file where the plot is saved. Default value is residuals.png. The user can use an appropriate extension (e.g., .png, .pdf, .jpg) to change the image format of the plot generated.

#### **process\_logs.residual\_fields**

A list of fields that are plotted. If not provided, all fields available are plotted.

#### **process\_logs.plot\_continuity\_errors**

A Boolean flag indicating whether time-history of continuity errors are plotted along with residuals.

#### <span id="page-31-1"></span>**5.2.6 task\_set – Group tasks**

A task\_set groups a sub-set of tasks that can be executed in a different case directory. Download an example.

#### **task\_set.case\_dir**

The path to a valid Caelus case directory where the sub-tasks are to be executed. This parameter is mandatory.

#### **task\_set.name**

A unique name to identify this task group.

#### **task\_set.tasks**

The list of sub-tasks. This list can contain any of the tasks that have been documented above.

# Part II

# <span id="page-32-0"></span>Developer Manual

# CHAPTER 6

# Caelus Python API

# <span id="page-34-5"></span><span id="page-34-1"></span><span id="page-34-0"></span>**6.1 caelus.config – Caelus Configuration Infrastructure**

caelus.config performs the following tasks:

- Configure the behavior of the Caelus python library using YAML based configuration files.
- Provide an interface to Caelus CML installations and also aid in automated discovery of installed Caelus versions.

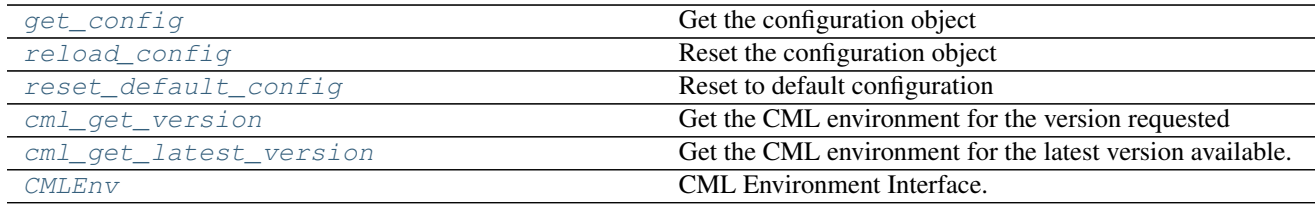

### <span id="page-34-3"></span><span id="page-34-2"></span>**6.1.1 Caelus Python Configuration**

The [config](#page-34-3) module provides functions and classes for loading user configuration via YAML files and a central location to configure the behavior of the Caelus python library. The user configuration is stored in a dictionary format within the CaelusCfq and can be modified during runtime by user scripts. Access to the configuration object is by calling the  $get\_config()$  method defined within this module which returns a fully populated instance of the configuration dictionary. This module also sets up logging (to both console as well as log files) during the initialization phase.

<span id="page-34-4"></span>**class** caelus.config.config.**CaelusCfg**(*\*args*, *\*\*kwds*) Bases: [caelus.utils.struct.Struct](#page-38-1)

Caelus Configuration Object

A (key, value) dictionary containing all the configuration data parsed from the user configuration files. It is recommended that users obtain an instance of this class via the  $get\_config($ ) function instead of directly <span id="page-35-2"></span>instantiating this class.

Initialize an ordered dictionary. The signature is the same as regular dictionaries, but keyword arguments are not recommended because their insertion order is arbitrary.

```
yaml_decoder
```
alias of StructYAMLLoader

```
yaml_encoder
    alias of StructYAMLDumper
```
**write\_config**(*fh=<open file '<stdout>'*, *mode 'w'>*) Write configuration to file or standard output.

**Parameters fh** (handle) – An open file handle

caelus.config.config.**configure\_logging**(*log\_cfg=None*)

Configure python logging.

If  $log_c$  is None, then the basic configuration of python logging module is used.

See [Python Logging Documentation](https://docs.python.org/3.6/library/logging.config.html#logging-config-dictschema) for more information.

Parameters  $log_c$ g – Instance of [CaelusCfg](#page-34-4)

```
caelus.config.config.get_appdata_dir()
    Return the path to the Windows APPDATA directory
```
<span id="page-35-1"></span>caelus.config.config.**get\_caelus\_root**()

Get Caelus root directory

In Unix-y systems this returns \${HOME}/Caelus and on Windows it returns C:\Caelus.

Returns Path to Caelus root directory

Return type path

```
caelus.config.config.get_config(base_cfg=None, init_logging=False)
     Get the configuration object
```
On the first call, initializes the configuration object by parsing all available configuration files. Successive invocations return the same object that can be mutated by the user. The config dictionary can be reset by invoking reload config().

#### **Parameters**

- **base\_cfg** ([CaelusCfg](#page-34-4)) A base configuration object that is updated
- **init\_logging** ([bool](https://docs.python.org/3/library/functions.html#bool)) If True, initializes logging

Returns The configuration dictionary

```
Return type CaelusCfg
```

```
caelus.config.config.get_cpl_root()
    Return the root path for CPL
```
caelus.config.config.**get\_default\_config**() Return a fresh instance of the default configuration

This function does not read the caelus.yaml files on the system, and returns the configurations shipped with CPL.

Returns The default configuration

Return type *[CaelusCfg](#page-34-4)*

#### <span id="page-36-5"></span>caelus.config.config.**rcfiles\_loaded**()

Return a list of the configuration files that were loaded

#### <span id="page-36-1"></span>caelus.config.config.**reload\_config**(*base\_cfg=None*)

Reset the configuration object

Forces reloading of all the available configuration files and resets the modifications made by user scripts.

See also: [reset\\_default\\_config\(\)](#page-36-2)

Parameters **base\_cfg** – A CMLEnv object to use instead of default

Returns The configuration dictionary

#### Return type *[CaelusCfg](#page-34-4)*

```
caelus.config.config.reset_default_config()
    Reset to default configuration
```
Resets to library default configuration. Unlike  $\text{reload}_\text{confiq}(t)$ , this function does not load the configuration files.

Returns The configuration dictionary

```
Return type CaelusCfg
```
#### caelus.config.config.**search\_cfg\_files**()

Search locations and return all possible configuration files.

The following locations are searched:

- The path pointed by CAELUSRC\_SYSTEM
- The user's home directory ~/.caelus/caelus.yaml on Unix-like systems, and %APPDATA%/ caelus/caelus.yaml on Windows systems.
- The path pointed by CAELUSRC, if defined.
- The file caelus.yaml in the current working directory

Returns List of configuration files available

### <span id="page-36-4"></span><span id="page-36-0"></span>**6.1.2 Caelus CML Environment Manager**

[cmlenv](#page-36-4) serves as a replacement for Caelus/OpenFOAM bashrc files, providing ways to discover installed versions as well as interact with the installed Caelus CML versions. By default, cmlenv attempts to locate installed Caelus versions in standard locations: ~/Caelus/caelus-VERSION on Unix-like systems, and in C:Caelus in Windows systems. Users can override the default behavior and point to non-standard locations by customizing their Caelus Python configuration file.

<span id="page-36-3"></span>**class** caelus.config.cmlenv.**CMLEnv**(*cfg*)

Bases: [object](https://docs.python.org/3/library/functions.html#object)

CML Environment Interface.

This class provides an interface to an installed Caelus CML version.

Parameters **cfg** (CaelusCfq) – The CML configuration object

**bin\_dir**

Return the bin directory for executable

```
build_dir
```
Return the build platform directory

#### <span id="page-37-3"></span>**environ**

Return an environment for running Caelus CML binaries

#### **lib\_dir**

Return the bin directory for executable

#### **mpi\_bindir**

Return the MPI executables path for this installation

#### **mpi\_dir**

Return the MPI directory for this installation

#### **mpi\_libdir**

Return the MPI library path for this installation

#### **project\_dir**

Return the project directory path

Typically ~/Caelus/caelus-VERSION

#### **root**

Return the root path for the Caelus install

Typically on Linux/OSX this is the  $\sim$ /Caelus directory.

#### **version**

Return the Caelus version

#### <span id="page-37-2"></span>caelus.config.cmlenv.**cml\_get\_latest\_version**()

Get the CML environment for the latest version available.

Returns The environment object

#### Return type *[CMLEnv](#page-36-3)*

<span id="page-37-1"></span>caelus.config.cmlenv.**cml\_get\_version**(*version=None*) Get the CML environment for the version requested

If version is None, then it returns the version set as default in the configuration file.

**Parameters version**  $(str)$  $(str)$  $(str)$  – Version string

Returns The environment object

#### Return type *[CMLEnv](#page-36-3)*

caelus.config.cmlenv.**discover\_versions**(*root=None*)

Discover Caelus versions if no configuration is provided.

If no root directory is provided, then the function attempts to search in path provided by [get\\_caelus\\_root\(\)](#page-35-1).

Parameters **root** (path) – Absolute path to root directory to be searched

# <span id="page-37-0"></span>**6.2 caelus.utils – Basic utilities**

Collection of low-level utilities that are accessed by other packages within CPL, and other code snippets that do not fit elsewhere within CPL. The modules present within utils package must only depend on external libraries or other modules within util, they must not import modules from other packages within CPL.

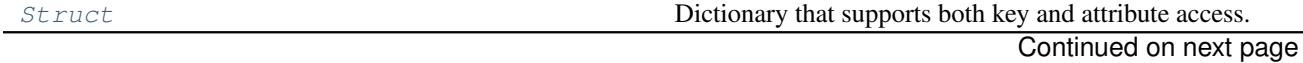

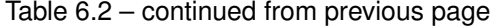

<span id="page-38-2"></span>

<span id="page-38-3"></span>[osutils](#page-39-1) Miscellaneous utilities

### <span id="page-38-0"></span>**6.2.1 Struct Module**

Implements [Struct](#page-38-1).

```
class caelus.utils.struct.Struct(*args, **kwds)
    Bases: collections.OrderedDict, _abcoll.MutableMapping
```
Dictionary that supports both key and attribute access.

Struct is inspired by Matlab struct data structure that is intended to support both key and attribute access. It has the following features:

- 1. Preserves ordering of members as initialized
- 2. Provides attribute and dictionary-style lookups
- 3. Read/write YAML formatted data

Initialize an ordered dictionary. The signature is the same as regular dictionaries, but keyword arguments are not recommended because their insertion order is arbitrary.

#### **yaml\_decoder**

alias of StructYAMLLoader

- **yaml\_encoder** alias of StructYAMLDumper
- **classmethod from\_yaml**(*stream*) Initialize mapping from a YAML string.

Parameters **stream** – A string or valid file handle

Returns YAML data as a python object

Return type *[Struct](#page-38-1)*

#### **classmethod load\_yaml**(*filename*)

Load a YAML file

Parameters filename  $(str)$  $(str)$  $(str)$  – Absolute path to YAML file

Returns YAML data as python object

#### Return type *[Struct](#page-38-1)*

#### **merge**(*\*args*)

Recursively update dictionary

Merge entries from maps provided such that new entries are added and existing entries are updated.

**to\_yaml**(*stream=None*, *default\_flow\_style=False*, *\*\*kwargs*) Convert mapping to YAML format.

#### Parameters

- **stream** (file) A file handle where YAML is output
- **default\_flow\_style** ([bool](https://docs.python.org/3/library/functions.html#bool))
	- False pretty printing
	- True No pretty printing

<span id="page-39-3"></span>**class** caelus.utils.struct.**StructMeta** Bases: [abc.ABCMeta](https://docs.python.org/3/library/abc.html#abc.ABCMeta)

YAML interface registration

Simplify the registration of custom yaml loader/dumper classes for Struct class hierarchy.

caelus.utils.struct.**gen\_yaml\_decoder**(*cls*) Generate a custom YAML decoder with non-default mapping class

Parameters **cls** – Class used for mapping

caelus.utils.struct.**gen\_yaml\_encoder**(*cls*) Generate a custom YAML encoder with non-default mapping class

Parameters **cls** – Class used for mapping

caelus.utils.struct.**merge**(*a*, *b*, *\*args*)

Recursively merge mappings and return consolidated dict.

Accepts a variable number of dictionary mappings and returns a new dictionary that contains the merged entries from all dictionaries. Note that the update occurs left to right, i.e., entries from later dictionaries overwrite entries from preceeding ones.

Returns The consolidated map

Return type [dict](https://docs.python.org/3/library/stdtypes.html#dict)

### <span id="page-39-1"></span><span id="page-39-0"></span>**6.2.2 Miscellaneous utilities**

This module implements functions that are utilized throughout CPL. They mostly provide a higher-level interface to various os.path functions to make it easier to perform some tasks.

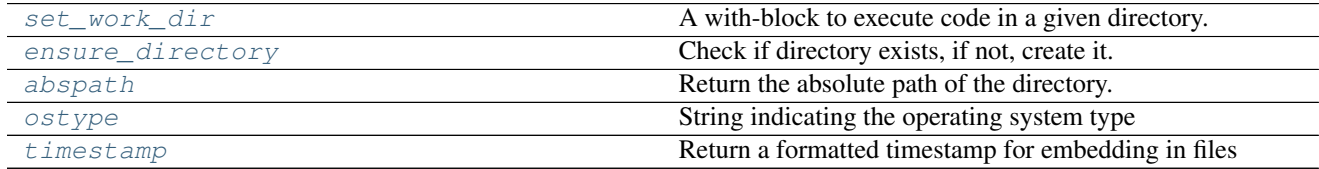

<span id="page-39-2"></span>caelus.utils.osutils.**abspath**(*pname*)

Return the absolute path of the directory.

This function expands the user home directory as well as any shell variables found in the path provided and returns an absolute path.

**Parameters pname** (path) – Pathname to be expanded

Returns Absolute path after all substitutions

#### Return type path

caelus.utils.osutils.**backup\_file**(*fname*, *time\_format=None*, *time\_zone=<UTC>*) Given a filename return a timestamp based backup filename

#### **Parameters**

- **time** format A time formatter suitable for strftime
- **time** zone Time zone used to generate timestamp (Default: UTC)

Returns A timestamped filename suitable for creating backups

#### Return type [str](https://docs.python.org/3/library/stdtypes.html#str)

<span id="page-40-3"></span>caelus.utils.osutils.**clean\_directory**(*dirname*, *preserve\_patterns=None*) Utility function to remove files and directories from a given directory.

User can specify a list of filename patterns to preserve with the preserve\_patterns argument. These patterns can contain shell wildcards to glob multiple files.

#### **Parameters**

- **dirname** ( $path$ ) Absolute path to the directory whose entries are purged.
- **preserve\_patterns** ([list](https://docs.python.org/3/library/stdtypes.html#list)) A list of shell wildcard patterns

caelus.utils.osutils.**copy\_tree**(*srcdir*, *destdir*, *symlinks=False*, *ignore\_func=None*) Enchanced version of shutil.copytree

• removes the output directory if it already exists.

#### **Parameters**

- **srcdir** (path) path to source directory to be copied.
- **destdir** (path) path (or new name) of destination directory.
- **symlinks** ([bool](https://docs.python.org/3/library/functions.html#bool)) as in shutil.copytree
- **ignore\_func** (func) as in shutil.copytree

#### <span id="page-40-1"></span>caelus.utils.osutils.**ensure\_directory**(*dname*)

Check if directory exists, if not, create it.

Parameters dname (path) – Directory name to check for

Returns Absolute path to the directory

#### Return type Path

<span id="page-40-2"></span>caelus.utils.osutils.**ostype**() String indicating the operating system type

Returns One of ["linux", "darwin", "windows"]

#### Return type [str](https://docs.python.org/3/library/stdtypes.html#str)

caelus.utils.osutils.**remove\_files\_dirs**(*paths*, *basedir=None*) Remove files and/or directories

#### Parameters

- **paths**  $(llist) A$  $(llist) A$  $(llist) A$  list of file paths to delete (no patterns allowed)
- **basedir** (path) Base directory to search

<span id="page-40-0"></span>caelus.utils.osutils.**set\_work\_dir**(*\*args*, *\*\*kwds*)

A with-block to execute code in a given directory.

#### Parameters

- **dname**  $(path) Path$  to the working directory.
- **create** ([bool](https://docs.python.org/3/library/functions.html#bool)) If true, directory is created prior to execution

Returns Absolute path to the execution directory

Return type path

<span id="page-41-4"></span>**Example**

```
>>> with osutils.set_work_dir("results_dir", create=True) as wdir:
... with open(os.path.join(wdir, "results.dat"), 'w') as fh:
... fh.write("Data")
```
<span id="page-41-2"></span>caelus.utils.osutils.**timestamp**(*time\_format=None*, *time\_zone=<UTC>*) Return a formatted timestamp for embedding in files

**Parameters** 

- **time** format A time formatter suitable for strftime
- **time\_zone** Time zone used to generate timestamp (Default: UTC)

Returns A formatted time string

Return type [str](https://docs.python.org/3/library/stdtypes.html#str)

```
caelus.utils.osutils.user_home_dir()
     Return the absolute path of the user's home directory
```

```
caelus.utils.osutils.username()
     Return the username of the current user
```
# <span id="page-41-0"></span>**6.3 caelus.run – CML Execution Utilities**

#### <span id="page-41-1"></span>**6.3.1 Caelus Tasks Manager**

```
class caelus.run.tasks.Tasks
   object
```
Caelus Tasks.

Tasks provides a simple automated workflow interface that provides various pre-defined actions via a YAML file interface.

The tasks are defined as methods with a cmd\_ prefix and are automaticaly converted to task names. Users can create additional tasks by subclassing and adding additional methods with cmd\_ prefix. These methods accept one argument options, a dictionary containing parameters provided by the user for that particular task.

```
cmd_clean_case(options)
    Clean a case directory
```
**cmd\_copy\_files**(*options*) Copy given file(s) to the destination.

```
cmd_copy_tree(options)
     Recursively copy a given directory to the destination.
```
- **cmd\_exec\_tasks**(*options*) Execute another task file
- **cmd\_process\_logs**(*options*) Process logs for a case
- **cmd\_run\_command**(*options*) Execute a Caelus CML binary.

<span id="page-42-3"></span>**cmd\_task\_set**(*options*) A subset of tasks for grouping **classmethod load**(*task\_file='caelus\_tasks.yaml'*, *task\_node='tasks'*) Load tasks from a YAML file. If exedir is None then the execution directory is set to the directory where the tasks file is found. Parameters task file (filename) – Path to the YAML file **case\_dir = None** Directory where the tasks are to be executed **env = None** Caelus environment used when executing tasks **task\_file = None** File that was used to load tasks **tasks = None** List of tasks that must be performed **class** caelus.run.tasks.**TasksMeta**(*name*, *bases*, *cdict*) Bases: [type](https://docs.python.org/3/library/functions.html#type)

<span id="page-42-1"></span>Process available tasks within each Tasks class.

[TasksMeta](#page-42-1) is a metaclass that automates the process of creating a lookup table for tasks that have been implemented within the  $Tasks$  and any of its subclasses. Upon initialization of the class, it populates a class attribute task\_map that contains a mapping between the task name (used in the tasks YAML file) and the corresponding method executed by the Tasks class executed.

### <span id="page-42-2"></span><span id="page-42-0"></span>**6.3.2 CML Execution Utilities**

```
caelus.run.core.clean_casedir(casedir, preserve_extra=None, preserve_zero=True,
                                 purge_mesh=False)
```
Clean a Caelus case directory.

Cleans files generated by a run. By default, this function will always preserve system, constant, and 0 directories as well as any YAML or python files. Additional files and directories can be preserved by using the preserve\_extra option that accepts a list of shell wildcard patterns of files/directories that must be preserved.

#### **Parameters**

- **casedir** (path) Absolute path to a case directory.
- **preserve\_extra** ([list](https://docs.python.org/3/library/stdtypes.html#list)) List of shell wildcard patterns to preserve
- **purge\_mesh** ([bool](https://docs.python.org/3/library/functions.html#bool)) If true, also removes mesh from constant/polyMesh
- **preserve\_zero** ([bool](https://docs.python.org/3/library/functions.html#bool)) If False, removes the 0 directory

**Raises** [IOError](https://docs.python.org/3/library/exceptions.html#IOError) – clean\_casedir will refuse to remove files from a directory that is not a valid Caelus case directory.

caelus.run.core.**clean\_polymesh**(*casedir*, *region=None*, *preserve\_patterns=None*) Clean the polyMesh from the given case directory.

#### **Parameters**

- **casedir**  $(path)$  Path to the case directory
- **region** ([str](https://docs.python.org/3/library/stdtypes.html#str)) Mesh region to delete

• **preserve** patterns ([list](https://docs.python.org/3/library/stdtypes.html#list)) – Shell wildcard patterns of files to preserve

<span id="page-43-1"></span>caelus.run.core.**clone\_case**(*casedir*, *template\_dir*, *copy\_polymesh=True*, *copy\_zero=True*, *copy\_scripts=True*, *extra\_patterns=None*)

Clone a Caelus case directory.

#### Parameters

- **casedir** (path) Absolute path to new case directory.
- **template\_dir** (path) Case directory to be cloned
- **copy\_polymesh** ([bool](https://docs.python.org/3/library/functions.html#bool)) Copy contents of constant/polyMesh to new case
- **copy\_zero** (*[bool](https://docs.python.org/3/library/functions.html#bool)*) Copy time=0 directory to new case
- **copy\_scripts** ([bool](https://docs.python.org/3/library/functions.html#bool)) Copy python and YAML files
- extra\_patterns  $(llist)$  $(llist)$  $(llist)$  List of shell wildcard patterns for copying

Returns Absolute path to the newly cloned directory

#### Return type path

Raises [IOError](https://docs.python.org/3/library/exceptions.html#IOError) – If either the casedir exists or if the template\_dir does not exist or is not a valid Caelus case directory.

<span id="page-43-0"></span>caelus.run.core.**find\_caelus\_recipe\_dirs**(*basedir*, *action\_file='caelus\_tasks.yaml'*) Return case directories that contain action files.

A case directory with action file is determined if the directory succeeds checks in is\_caelus\_dir() and also contains the action file specified by the user.

#### Parameters

- **basedir** (*path*) Top-level directory to traverse
- **action\_file** (filename) Default is caelus\_tasks.yaml

Yields Path to the case directory with action files

#### caelus.run.core.**find\_case\_dirs**(*basedir*)

Recursively search for case directories existing in a path.

Parameters **basedir** (path) – Top-level directory to traverse

Yields Absolute path to the case directory

caelus.run.core.**find\_recipe\_dirs**(*basedir*, *action\_file='caelus\_tasks.yaml'*) Return directories that contain the action files

This behaves differently than  $find\_caelus\_recipe\_dirs$  () in that it doesn't require a valid case directory. It assumes that the case directories are sub-directories and this task file acts on multiple directories.

#### **Parameters**

- **basedir** (*path*) Top-level directory to traverse
- **action\_file** (filename) Default is caelus\_tasks.yaml

Yields Path to the case directory with action files

```
caelus.run.core.get_mpi_size(casedir)
     Determine the number of MPI ranks to run
```

```
caelus.run.core.is_caelus_casedir(root=None)
     Check if the path provided looks like a case directory.
```
<span id="page-44-2"></span>A directory is determined to be an OpenFOAM/Caelus case directory if the system, constant, and system/controlDict exist. No check is performed to determine whether the case directory will actually run or if a mesh is present.

Parameters **root** (path) – Top directory to start traversing (default: CWD)

#### <span id="page-44-1"></span><span id="page-44-0"></span>**6.3.3 Job Scheduler Interface**

This module provides a unified interface to submitting serial, local-MPI parallel, and parallel jobs on high-performance computing (HPC) queues.

```
class caelus.run.hpc_queue.HPCQueue(name, cml_env=None, **kwargs)
     Abstract base class for job submission interface
```
#### **name**

*str* – Job name

#### **queue**

*str* – Queue/partition where job is submitted

#### **account**

*str* – Account the job is charged to

#### **num\_nodes**

*int* – Number of nodes requested

#### **num\_ranks**

*int* – Number of MPI ranks

#### **stdout**

*path* – Filename where standard out is redirected

#### **stderr**

*path* – Filename where standard error is redirected

#### **join\_outputs**

*bool* – Merge stdout/stderr to same file

#### **mail\_opts**

*str* – Mail options (see specific queue implementation)

#### **email\_address**

*str* – Email address for notifications

#### **qos**

*str* – Quality of service

#### **time\_limit**

*str* – Wall clock time limit

#### **shell**

*str* – shell to use for scripts

#### **mpi\_extra\_args**

*str* – additional arguments for MPI

#### **Parameters**

- **name**  $(str)$  $(str)$  $(str)$  Name of the job
- **cml\_env** ([CMLEnv](#page-36-3)) Environment used for execution

```
static delete(job_id)
    Delete a job from the queue
```

```
get_queue_settings()
     Return a string with all the necessary queue options
```
**static is\_job\_scheduler**() Is this a job scheduler

**static is\_parallel**() Flag indicating whether the queue type can support parallel runs

**prepare\_mpi\_cmd**() Prepare the MPI invocation

**process\_run\_env**() Populate the run variables for script

**classmethod submit**(*script\_file*, *job\_dependencies=None*, *extra\_args=None*, *dep\_type=None*) Submit the job to the queue

**update**(*settings*) Update queue settings from the given dictionary

**write\_script**(*script\_name=None*) Write a submission script using the arguments provided

**Parameters script name** (path) – Name of the script file

**queue\_name = '\_ERROR\_'**

Identifier used for queue

**script\_body** The contents of the script submitted to scheduler

**class** caelus.run.hpc\_queue.**PBSQueue**(*name*, *cml\_env=None*, *\*\*kwargs*) PBS Queue Interface

#### **Parameters**

- **name**  $(str)$  $(str)$  $(str)$  Name of the job
- **cml\_env** ([CMLEnv](#page-36-3)) Environment used for execution

#### **static delete**(*job\_id*)

Delete the PBS batch job using job ID

#### **get\_queue\_settings**()

Return all PBS options suitable for embedding in script

**classmethod submit**(*script\_file*, *job\_dependencies=None*, *extra\_args=None*, *dep\_type='afterok'*) Submit a PBS job using qsub command

job\_dependencies is a list of PBS job IDs. The submitted job will run depending the status of the dependencies.

extra\_args is a dictionary of arguments passed to qsub command.

The job ID returned by this method can be used as an argument to delete method or as an entry in job\_dependencies for a subsequent job submission.

#### Parameters

- **script** file (path) Script provided to sbatch command
- **job\_dependencies** ([list](https://docs.python.org/3/library/stdtypes.html#list)) List of jobs to wait for

• **extra\_args** ([dict](https://docs.python.org/3/library/stdtypes.html#dict)) – Extra SLURM arguments

<span id="page-46-0"></span>Returns Job ID as a string

#### Return type [str](https://docs.python.org/3/library/stdtypes.html#str)

**class** caelus.run.hpc\_queue.**ParallelJob**(*name*, *cml\_env=None*, *\*\*kwargs*) Interface to a parallel job

#### **Parameters**

- **name**  $(str)$  $(str)$  $(str)$  Name of the job
- **cml\_env** ([CMLEnv](#page-36-3)) Environment used for execution

**static is\_parallel**() Flag indicating whether the queue type can support parallel runs

**prepare\_mpi\_cmd**()

Prepare the MPI invocation

**class** caelus.run.hpc\_queue.**SerialJob**(*name*, *cml\_env=None*, *\*\*kwargs*) Interface to a serial job

#### **Parameters**

- **name**  $(str)$  $(str)$  $(str)$  Name of the job
- **cml\_env** ([CMLEnv](#page-36-3)) Environment used for execution

```
static delete(job_id)
    Delete a job from the queue
```

```
get_queue_settings()
```
Return queue settings

```
static is_job_scheduler()
    Flag indicating whether this is a job scheduler
```
#### **static is\_parallel**()

Flag indicating whether the queue type can support parallel runs

**prepare\_mpi\_cmd**() Prepare the MPI invocation

**classmethod submit**(*script\_file*, *job\_dependencies=None*, *extra\_args=None*) Submit the job to the queue

```
class caelus.run.hpc_queue.SlurmQueue(name, cml_env=None, **kwargs)
    Interface to SLURM queue manager
```
#### **Parameters**

- **name**  $(str)$  $(str)$  $(str)$  Name of the job
- **cml\_env** ([CMLEnv](#page-36-3)) Environment used for execution
- **static delete**(*job\_id*)

Delete the SLURM batch job using job ID

```
get_queue_settings()
```
Return all SBATCH options suitable for embedding in script

#### **prepare\_srun\_cmd**()

Prepare the call to SLURM srun command

<span id="page-47-1"></span>**classmethod submit**(*script\_file*, *job\_dependencies=None*, *extra\_args=None*, *dep\_type='afterok'*) Submit to SLURM using sbatch command

job\_dependencies is a list of SLURM job IDs. The submitted job will not run until after all the jobs provided in this list have been completed successfully.

extra\_args is a dictionary of extra arguments to be passed to sbatch command. Note that this can override options provided in the script file as well as introduce additional options during submission.

dep\_type can be one of: after, afterok, afternotok afterany

The job ID returned by this method can be used as an argument to delete method or as an entry in job\_dependencies for a subsequent job submission.

#### Parameters

- **script\_file** (path) Script provided to sbatch command
- **job\_dependencies** ([list](https://docs.python.org/3/library/stdtypes.html#list)) List of jobs to wait for
- **extra\_args** ([dict](https://docs.python.org/3/library/stdtypes.html#dict)) Extra SLURM arguments
- $dep\_type$  ( $str$ ) Dependency type

Returns Job ID as a string

#### Return type [str](https://docs.python.org/3/library/stdtypes.html#str)

```
caelus.run.hpc_queue.caelus_execute(cmd, env=None, stdout=<open file '<stdout>', mode
                                            'w'>, stderr=<open file '<stderr>', mode 'w'>)
```
Execute a CML command with the right environment setup

A wrapper around subprocess.Popen to set up the correct environment before invoing the CML executable.

The command can either be a string or a list of arguments as appropriate for Caelus executables.

#### **Examples**

caelus\_execute("blockMesh -help")

#### **Parameters**

- **cmd** ([str](https://docs.python.org/3/library/stdtypes.html#str) or [list](https://docs.python.org/3/library/stdtypes.html#list)) The command to be executed
- **env** ([CMLEnv](#page-36-3)) An instance representing the CML installation (default: latest)
- **stdout** A file handle where standard output is redirected
- **stderr** A file handle where standard error is redirected

Returns The task instance

Return type [subprocess.Popen](https://docs.python.org/3/library/subprocess.html#subprocess.Popen)

caelus.run.hpc\_queue.**get\_job\_scheduler**(*queue\_type=None*) Return an instance of the job scheduler

# <span id="page-47-0"></span>**6.4 caelus.post – Post-processing utilities**

Provides log analysis and plotting utilities

<span id="page-48-3"></span>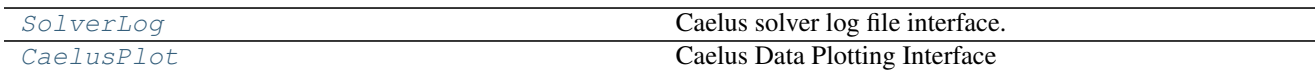

### <span id="page-48-2"></span><span id="page-48-0"></span>**6.4.1 Caelus Log Analyzer**

This module provides utilities to parse and extract information from solver outputs (log files) that can be used to monitor and analyze the convergence of runs. It implements the [SolverLog](#page-50-1) class that can be used to access time histories of residuals for various fields of interest.

#### **Example**

```
>>> logs = SolverLog()
>>> print ("Available fields: ", logs.fields)
>>> ux_residuals = logs.residual("Ux")
```
The actual extraction of the logs is performed by  $LogProcessor$  which uses regular expressions to match lines of interest and convert them into tabular files suitable for loading with numpy.loadtxt or pandas.read\_table.

```
class caelus.post.logs.LogProcessor(logfile, case_dir=None, logs_dir='logs')
     Bases: object
```
Process the log file and extract information for analysis.

This is a low-level utility to parse log files and extract information using regular expressions from the log file. Users should interact with solver output using the [SolverLog](#page-50-1) class.

#### Parameters

- **logfile** ([str](https://docs.python.org/3/library/stdtypes.html#str)) Name of the Caelus log file
- **casedir** (path) Path to the case directory (default: cwd)
- **logs\_dir** (path) Relative path to the directory where logs are written
- **add\_rule**(*regexp*, *actions*)

Add a user-defined rule for processing

#### Parameters

- **regexp**  $(str)$  $(str)$  $(str)$  A string that can be compiled into a regexp
- $action(func) A coroutine that can consume matching patterns$
- **bounding\_processor**(*\*args*, *\*\*kwargs*)

Process the bounding lines

```
completion_processor(*args, **kwargs)
    Process End line indicating solver completion
```
**continuity\_processor**(*\*args*, *\*\*kwargs*) Process continuity error lines from log file

**convergence\_processor**(*\*args*, *\*\*kwargs*) Process convergence information (steady solvers only)

**courant\_processor**(*\*args*, *\*\*kwargs*) Process Courant Number lines

### <span id="page-49-0"></span>**exec\_time\_processor**(*\*args*, *\*\*kwargs*)

Process execution/clock time lines

#### **extend\_rule**(*line\_type*, *actions*)

Extend a pre-defined regexp with extra functions

The default action for LogProcessor is to output processed lines into files. Additional actions on predefined lines (e.g., "time") can be hooked via this method.

#### Parameters

- **line\_type**  $(str)$  $(str)$  $(str)$  Pre-defined line type
- **actions**  $(l \text{list}) A$  $(l \text{list}) A$  $(l \text{list}) A$  list of coroutines that receive the matching lines

#### **residual\_processor**(*\*args*, *\*\*kwargs*)

Process a residual line and output data to the relevant file.

#### **time\_processor**(*\*args*, *\*\*kwargs*)

Processor for the Time line in log files

#### **watch\_file**(*target=None*, *wait\_time=0.1*)

Process a log file for an in-progress run.

This method takes one parameter, target, a coroutine that is called at the end of every timestep. See [LogWatcher](#page-51-0) for an example of using target to plot residuals for monitoring the run.

#### Parameters

- **target** (coroutine) A consumer acting on the data
- **wait\_time** (seconds) Wait time between checking the log file for updates

# **bound\_files = None**

Open file handles for bounding outputs

#### **case\_dir = None**

Absolute path to the case directory

#### **converged = None**

Flag indicating convergence message in logs

#### **converged\_time = None**

Timestep when the steady state solver converged

#### **current\_state**

Return the current state of the logs processor

**logfile = None**

User-supplied log file (relative to case directory)

**logs\_dir = None**

Absolute path to the directory containing processed logs

#### **res\_files = None**

Open file handles for the residual outputs

#### **solve\_completed = None**

Flag indicating solver completion in logs (if End is found)

#### **subiter\_map = None**

(variable, subIteration) pairs tracking the number of predictor subIterations for each flow variable

#### **time = None**

Track the latest time that was processed by the utility

#### <span id="page-50-4"></span>**time\_str = None** Time as a string (for output)

<span id="page-50-1"></span>**class** caelus.post.logs.**SolverLog**(*case\_dir=None*, *logs\_dir='logs'*, *force\_reload=False*, *log-*

*file=None*)

Bases: [object](https://docs.python.org/3/library/functions.html#object)

Caelus solver log file interface.

[SolverLog](#page-50-1) extracts information from solver outputs and allows interaction with the log data as numpy. ndarray or pandas.Dataframe objects.

#### **Parameters**

- **case\_dir** (path) Absolute path to case directory
- **logs\_dir** (path) Path to logs directory relative to case\_dir
- **force\_reload** ([bool](https://docs.python.org/3/library/functions.html#bool)) If True, force reread of the log file even if the logs were processed previously.
- **logfile** (file) If force\_reload, then log file to process

Raises [RuntimeError](https://docs.python.org/3/library/exceptions.html#RuntimeError) – An error is raised if no logs directory is available and the user has not provided a logfile that can be processed on the fly during initialization.

#### **bounding\_var**(*field*)

Return the bounding information for a field

#### **continuity\_errors**()

Return the time history of continuity errors

```
residual(field, all_cols=False)
     Return the residual time-history for a field
```
### <span id="page-50-3"></span><span id="page-50-0"></span>**6.4.2 Caelus Plotting Utilities**

This module provides the capability to plot various quantities of interest using matplotlib through  $CaeLusPlot$ .

```
class caelus.post.plots.CaelusPlot(casedir=None, plotdir='results')
    Bases: object
```
Caelus Data Plotting Interface

#### Currently implemented:

- Plot residual time history
- Plot convergence of forces and force coeffcients

#### **Parameters**

- **casedir** (path) Path to the case directory
- **plotdir** (path) Directory where figures are saved

**plot\_force\_coeffs\_hist**(*plotfile=None*, *dpi=300*, *\*\*kwargs*)

Plot force coefficients

#### Parameters

- **func\_object**  $(str)$  $(str)$  $(str)$  The function object used in controlDict
- **plotfile** File to save plot (e.g., residuals.png)
- **dpi** Resolution for saving plots (default=300)
- <span id="page-51-1"></span>**plot\_forces\_hist**(*plotfile=None*, *dpi=300*, *\*\*kwargs*)

Plot forces

#### Parameters

- **func\_object**  $(str)$  $(str)$  $(str)$  The function object used in controlDict
- **plotfile** File to save plot (e.g., residuals.png)
- **dpi** Resolution for saving plots (default=300)

```
plot_residuals_hist(plotfile=None, dpi=300, **kwargs)
     Plot time-history of residuals for a Caelus run
```
#### Parameters

- **fields**  $(llist)$  $(llist)$  $(llist)$  Plot residuals only for the fields in this list
- **plotfile** File to save plot (e.g., residuals.png)
- **dpi** Resolution for saving plots (default=300)

#### **casedir = None**

Path to the case directory

```
plot_continuity_errors = None
     Flag indicating whether continuity errors are plotted along with residuals
```
#### **plotdir = None**

Path to plots output directory

**solver\_log = None**

Instance of [SolverLog](#page-50-1)

#### <span id="page-51-0"></span>**class** caelus.post.plots.**LogWatcher**(*logfile*, *case\_dir=None*) Bases: [object](https://docs.python.org/3/library/functions.html#object)

Real-time log monitoring utility

#### **Parameters**

- **logfile** ([str](https://docs.python.org/3/library/stdtypes.html#str)) Name of the Caelus log file
- **casedir** (path) Path to the case directory (default: cwd)
- **continuity\_processor**(*\*args*, *\*\*kwargs*) Capture continuity errors for plot updates
- **plot\_residuals**(*\*args*, *\*\*kwargs*) Update plot for residuals
- **residual\_processor**(*\*args*, *\*\*kwargs*) Capture residuals for plot updates
- **skip\_field**(*field*) Helper function to determine if field must be processed
- **time\_processor**(*\*args*, *\*\*kwargs*) Capture time array

```
plot_fields = None
```
List of fields to plot. If None, plots all available fields

```
skip_fields = None
```
List of fields to skip. If None, plots all available fields

```
time_array = None
    Time array used for plotting data
```

```
class caelus.post.plots.PlotsMeta
    Bases: type
```
Provide interactive and non-interactive versions of plot methods.

This metaclass automatically wraps methods starting with \_plot such that these methods can be used in both interactive and non-interactive modes. Non-interactive modes are automatically enabled if the user provides a file name to save the resulting figure.

```
caelus.post.plots.make_plot_method(func)
    Make a wrapper plot method
```

```
caelus.post.plots.mpl_settings(*args, **kwds)
     Temporarily switch matplotlib settings for a plot
```
# <span id="page-52-0"></span>**6.5 caelus.scripts – CLI App Utilities**

### <span id="page-52-1"></span>**6.5.1 Basic CLI Interface**

Defines the base classes that are used to build the CLI scripts.

```
class caelus.scripts.core.CaelusScriptBase(name=None, args=None)
    object
```
Base class for all Caelus CLI applications.

Defines the common functionality for simple scripts and scripts with sub-commands that are used to access functionality from the library without writing additional python scripts.

**Parameters** 

- **name**  $(str)$  $(str)$  $(str)$  Custom name used in messages
- **args**  $(str)$  $(str)$  $(str)$  Pass arguments instead of using sys.argv

```
cli_options()
```
Setup the command line options and arguments

```
setup_logging(log_to_file=True, log_file=None, verbose_level=0, quiet=False)
     Setup logging for the script.
```
#### Parameters

- **log** to file ([bool](https://docs.python.org/3/library/functions.html#bool)) If True, script will log to file
- **log** file (path) Filename to log
- **verbose\_level** ([int](https://docs.python.org/3/library/functions.html#int)) Level of verbosity

#### **args = None**

Arugments provided by user at the command line

```
description = 'Caelus CLI Application'
    Description of the CLI app used in help messages
```

```
epilog = 'Caelus Python Library (CPL) v0.1.0'
```
Epilog for help messages

#### <span id="page-53-0"></span>**name = None**

Custom name when invoked from a python interface instead of command line

#### **parser = None**

Instance of the ArgumentParser used to parse command line arguments

**class** caelus.scripts.core.**CaelusSubCmdScript**(*name=None*, *args=None*) Bases: [caelus.scripts.core.CaelusScriptBase](#page-52-2)

A CLI app with sub-commands.

#### Parameters

- **name**  $(str)$  $(str)$  $(str)$  Custom name used in messages
- **args**  $(str)$  $(str)$  $(str)$  Pass arguments instead of using sys.argv

#### **cli\_options**()

Setup sub-parsers.

# Part III

# <span id="page-54-0"></span>Indices and tables

- genindex
- modindex
- search

# Python Module Index

# <span id="page-58-0"></span>c

caelus, [31](#page-34-0) caelus.config, [31](#page-34-1) caelus.config.cmlenv, [33](#page-36-4) caelus.config.config, [31](#page-34-3) caelus.post, [44](#page-47-0) caelus.post.logs, [45](#page-48-2) caelus.post.plots, [47](#page-50-3) caelus.run.core, [39](#page-42-2) caelus.run.hpc\_queue, [41](#page-44-1) caelus.run.tasks, [38](#page-41-0) caelus.scripts.core, [49](#page-52-0) caelus.utils, [34](#page-37-0) caelus.utils.osutils, [36](#page-39-1) caelus.utils.struct, [35](#page-38-2)

# Index

# Symbols

–cli-logs log\_file cpl command line option, [17](#page-20-5) –no-log cpl command line option, [17](#page-20-5) –version cpl command line option, [17](#page-20-5) -b, –no-backup caelus-cfg command line option, [18](#page-21-3) -d basedir, –base-dir basedir caelus-clone command line option, [19](#page-22-2) -d casedir, –case-dir casedir caelus-run command line option, [20](#page-23-2) -d write\_dir, –write\_dir write\_dir caelus-env command line option, [19](#page-22-2) -d, case\_dir, –case-dir case\_dir caelus-clean command line option, [22](#page-25-2) caelus-logs command line option, [21](#page-24-1) -e exclude\_fields, –exclude-patterns exclude fields caelus-logs command line option, [21](#page-24-1) -e pattern, –exclude-patterns pattern caelus\_tutorials command line option, [23](#page-26-2) -e pattern, –extra-patterns pattern caelus-clone command line option, [19](#page-22-2) -f output\_file, –config-file output\_file caelus-cfg command line option, [18](#page-21-3) -f plot\_file, –plot-file plot\_file caelus-logs command line option, [21](#page-24-1) -f task\_file, –file task\_file caelus-tasks command line option, [20](#page-23-2) -f task\_file, –task-file task\_file caelus\_tutorials command line option, [23](#page-26-2) -h, –help cpl command line option, [17](#page-20-5) -i include\_fields, –include-fields include\_fields caelus-logs command line option, [21](#page-24-1) -i pattern, –include-patterns pattern caelus\_tutorials command line option, [23](#page-26-2) -l log\_file, –log-file log\_file

caelus-run command line option, [20](#page-23-2) -l logs\_dir, –logs-dir logs\_dir caelus-logs command line option, [21](#page-24-1) -m, –clean-mesh caelus-clean command line option, [22](#page-25-2) -m, –skip-mesh caelus-clone command line option, [19](#page-22-2) -p preserve\_pattern, –preserve preserve\_pattern caelus-clean command line option, [22](#page-25-2) -p, –parallel caelus-run command line option, [20](#page-23-2) -p, –plot-residuals caelus-logs command line option, [21](#page-24-1) -s, –skip-scripts caelus-clone command line option, [19](#page-22-2) -v, –verbose cpl command line option, [17](#page-20-5) -w, –watch caelus-logs command line option, [21](#page-24-1) -z, –clean-zero caelus-clean command line option, [22](#page-25-2) -z, –skip-zero caelus-clone command line option, [19](#page-22-2)

# A

abspath() (in module caelus.utils.osutils), [36](#page-39-3) account (caelus.run.hpc\_queue.HPCQueue attribute), [41](#page-44-2) add\_rule() (caelus.post.logs.LogProcessor method), [45](#page-48-3) args (caelus.scripts.core.CaelusScriptBase attribute), [49](#page-52-3)

# B

backup\_file() (in module caelus.utils.osutils), [36](#page-39-3) bin\_dir (caelus.config.cmlenv.CMLEnv attribute), [33](#page-36-5) bound\_files (caelus.post.logs.LogProcessor attribute), [46](#page-49-0) bounding\_processor() (caelus.post.logs.LogProcessor method), [45](#page-48-3)

bounding var() (caelus.post.logs.SolverLog method), [47](#page-50-4) build dir (caelus.config.cmlenv.CMLEnv attribute), [33](#page-36-5)

# C

caelus CPL configuration value, [13](#page-16-6) caelus (module), [31](#page-34-5) caelus-cfg command line option -b, –no-backup, [18](#page-21-3) -f output\_file, –config-file output\_file, [18](#page-21-3) caelus-clean command line option -d, case dir, –case-dir case dir, [22](#page-25-2) -m, –clean-mesh, [22](#page-25-2) -p preserve\_pattern, –preserve preserve\_pattern, [22](#page-25-2) -z, –clean-zero, [22](#page-25-2) caelus-clone command line option -d basedir, –base-dir basedir, [19](#page-22-2) -e pattern, –extra-patterns pattern, [19](#page-22-2) -m, –skip-mesh, [19](#page-22-2) -s, –skip-scripts, [19](#page-22-2) -z, –skip-zero, [19](#page-22-2) caelus-env command line option -d write\_dir, –write\_dir write\_dir, [19](#page-22-2) caelus-logs command line option -d, case\_dir, –case-dir case\_dir, [21](#page-24-1) -e exclude\_fields, –exclude-patterns exclude fields, [21](#page-24-1) -f plot\_file, –plot-file plot\_file, [21](#page-24-1) -i include\_fields, –include-fields include\_fields, [21](#page-24-1) -l logs\_dir, –logs-dir logs\_dir, [21](#page-24-1) -p, –plot-residuals, [21](#page-24-1) -w, –watch, [21](#page-24-1) caelus-run command line option -d casedir, –case-dir casedir, [20](#page-23-2)  $-1$  log file,  $-\log$ -file log file, [20](#page-23-2) -p, –parallel, [20](#page-23-2) caelus-tasks command line option -f task\_file, –file task\_file, [20](#page-23-2) caelus.caelus\_cml CPL configuration value, [15](#page-18-6) caelus.caelus\_cml.default CPL configuration value, [15](#page-18-6) caelus.caelus\_cml.versions CPL configuration value, [15](#page-18-6) caelus.caelus\_cml.versions.build\_option CPL configuration value, [15](#page-18-6) caelus.caelus\_cml.versions.mpi\_bin\_path CPL configuration value, [16](#page-19-1) caelus.caelus\_cml.versions.mpi\_lib\_path CPL configuration value, [16](#page-19-1) caelus.caelus\_cml.versions.mpi\_root CPL configuration value, [16](#page-19-1) caelus.caelus\_cml.versions.path CPL configuration value, [15](#page-18-6) caelus.caelus\_cml.versions.version CPL configuration value, [15](#page-18-6) caelus.config (module), [31](#page-34-5)

caelus.config.cmlenv (module), [33](#page-36-5) caelus.config.config (module), [31](#page-34-5) caelus.cpl CPL configuration value, [13](#page-16-6) caelus.cpl.conda\_settings CPL configuration value, [14](#page-17-2) caelus.cpl.python\_env\_name CPL configuration value, [14](#page-17-2) caelus.cpl.python\_env\_type CPL configuration value, [14](#page-17-2) caelus.logging CPL configuration value, [14](#page-17-2) caelus.logging.log\_file CPL configuration value, [15](#page-18-6) caelus.logging.log\_to\_file CPL configuration value, [15](#page-18-6) caelus.post (module), [44](#page-47-1) caelus.post.logs (module), [45](#page-48-3) caelus.post.plots (module), [47](#page-50-4) caelus.run.core (module), [39](#page-42-3) caelus.run.hpc\_queue (module), [41](#page-44-2) caelus.run.tasks (module), [38](#page-41-4) caelus.scripts.core (module), [49](#page-52-3) caelus.system CPL configuration value, [14](#page-17-2) caelus.system.always\_use\_scheduler CPL configuration value, [14](#page-17-2) caelus.system.job\_scheduler CPL configuration value, [14](#page-17-2) caelus.system.scheduler\_defaults CPL configuration value, [14](#page-17-2) caelus.utils (module), [34](#page-37-3) caelus.utils.osutils (module), [36](#page-39-3) caelus.utils.struct (module), [35](#page-38-3) caelus\_execute() (in module caelus.run.hpc\_queue), [44](#page-47-1) CAELUS\_PROJECT\_DIR, [15](#page-18-6) caelus\_scripts CPL configuration value, [13](#page-16-6) caelus\_tutorials command line option -e pattern, –exclude-patterns pattern, [23](#page-26-2) -f task\_file, –task-file task\_file, [23](#page-26-2) -i pattern, –include-patterns pattern, [23](#page-26-2) caelus\_user CPL configuration value, [13](#page-16-6) CaelusCfg (class in caelus.config.config), [31](#page-34-5) CaelusPlot (class in caelus.post.plots), [47](#page-50-4) CAELUSRC, [11,](#page-14-1) [33](#page-36-5) CAELUSRC\_SYSTEM, [11,](#page-14-1) [33](#page-36-5) CaelusScriptBase (class in caelus.scripts.core), [49](#page-52-3) CaelusSubCmdScript (class in caelus.scripts.core), [50](#page-53-0) case\_dir (caelus.post.logs.LogProcessor attribute), [46](#page-49-0) case\_dir (caelus.run.tasks.Tasks attribute), [39](#page-42-3) casedir (caelus.post.plots.CaelusPlot attribute), [48](#page-51-1) clean\_case.preserve

CPL task option, [28](#page-31-4) clean\_case.remove\_mesh CPL task option, [28](#page-31-4) clean\_case.remove\_zero CPL task option, [27](#page-30-4) clean\_casedir() (in module caelus.run.core), [39](#page-42-3) clean\_directory() (in module caelus.utils.osutils), [37](#page-40-3) clean\_polymesh() (in module caelus.run.core), [39](#page-42-3) cli\_options() (caelus.scripts.core.CaelusScriptBase method), [49](#page-52-3) cli\_options() (caelus.scripts.core.CaelusSubCmdScript method), [50](#page-53-0) clone\_case() (in module caelus.run.core), [40](#page-43-1) cmd\_clean\_case() (caelus.run.tasks.Tasks method), [38](#page-41-4) cmd\_copy\_files() (caelus.run.tasks.Tasks method), [38](#page-41-4) cmd\_copy\_tree() (caelus.run.tasks.Tasks method), [38](#page-41-4) cmd\_exec\_tasks() (caelus.run.tasks.Tasks method), [38](#page-41-4) cmd\_process\_logs() (caelus.run.tasks.Tasks method), [38](#page-41-4) cmd run command() (caelus.run.tasks.Tasks method), [38](#page-41-4) cmd\_task\_set() (caelus.run.tasks.Tasks method), [38](#page-41-4) cml get latest version() (in module caelus.config.cmlenv), [34](#page-37-3) cml get version() (in module caelus.config.cmlenv), [34](#page-37-3) CMLEnv (class in caelus.config.cmlenv), [33](#page-36-5) completion\_processor() (caelus.post.logs.LogProcessor method), [45](#page-48-3) configure\_logging() (in module caelus.config.config), [32](#page-35-2) continuity\_errors() (caelus.post.logs.SolverLog method), [47](#page-50-4) continuity\_processor() (caelus.post.logs.LogProcessor method), [45](#page-48-3) continuity\_processor() (caelus.post.plots.LogWatcher method), [48](#page-51-1) converged (caelus.post.logs.LogProcessor attribute), [46](#page-49-0) converged\_time (caelus.post.logs.LogProcessor attribute), [46](#page-49-0) convergence\_processor() (caelus.post.logs.LogProcessor method), [45](#page-48-3) copy\_files.dest CPL task option, [27](#page-30-4) copy\_files.src CPL task option, [27](#page-30-4) copy\_tree() (in module caelus.utils.osutils), [37](#page-40-3) copy\_tree.dest CPL task option, [27](#page-30-4) copy\_tree.ignore\_patterns CPL task option, [27](#page-30-4) copy\_tree.preserve\_symlinks CPL task option, [27](#page-30-4) copy\_tree.src CPL task option, [27](#page-30-4) courant\_processor() (caelus.post.logs.LogProcessor method), [45](#page-48-3)

cpl command line option –cli-logs log\_file, [17](#page-20-5)  $-$ no-log, [17](#page-20-5) –version, [17](#page-20-5) -h, –help, [17](#page-20-5) -v, –verbose, [17](#page-20-5) CPL configuration value caelus, [13](#page-16-6) caelus.caelus\_cml, [15](#page-18-6) caelus.caelus\_cml.default, [15](#page-18-6) caelus.caelus\_cml.versions, [15](#page-18-6) caelus.caelus\_cml.versions.build\_option, [15](#page-18-6) caelus.caelus\_cml.versions.mpi\_bin\_path, [16](#page-19-1) caelus.caelus\_cml.versions.mpi\_lib\_path, [16](#page-19-1) caelus.caelus\_cml.versions.mpi\_root, [16](#page-19-1) caelus.caelus\_cml.versions.path, [15](#page-18-6) caelus.caelus\_cml.versions.version, [15](#page-18-6) caelus.cpl, [13](#page-16-6) caelus.cpl.conda\_settings, [14](#page-17-2) caelus.cpl.python\_env\_name, [14](#page-17-2) caelus.cpl.python\_env\_type, [14](#page-17-2) caelus.logging, [14](#page-17-2) caelus.logging.log\_file, [15](#page-18-6) caelus.logging.log to file, [15](#page-18-6) caelus.system, [14](#page-17-2) caelus.system.always\_use\_scheduler, [14](#page-17-2) caelus.system.job\_scheduler, [14](#page-17-2) caelus.system.scheduler\_defaults, [14](#page-17-2) caelus\_scripts, [13](#page-16-6) caelus\_user, [13](#page-16-6) CPL task option clean\_case.preserve, [28](#page-31-4) clean\_case.remove\_mesh, [28](#page-31-4) clean\_case.remove\_zero, [27](#page-30-4) copy\_files.dest, [27](#page-30-4) copy files.src, [27](#page-30-4) copy\_tree.dest, [27](#page-30-4) copy\_tree.ignore\_patterns, [27](#page-30-4) copy\_tree.preserve\_symlinks, [27](#page-30-4) copy\_tree.src, [27](#page-30-4) process\_logs.log\_file, [28](#page-31-4) process\_logs.logs\_directory, [28](#page-31-4) process\_logs.plot\_continuity\_errors, [28](#page-31-4) process\_logs.plot\_residuals, [28](#page-31-4) process\_logs.residual\_fields, [28](#page-31-4) process\_logs.residuals\_plot\_file, [28](#page-31-4) run\_command.cmd\_args, [26](#page-29-4) run\_command.cmd\_name, [26](#page-29-4) run\_command.log\_file, [26](#page-29-4) run\_command.mpi\_extra\_args, [27](#page-30-4) run\_command.num\_ranks, [26](#page-29-4) run\_command.parallel, [26](#page-29-4) task set.case dir, [28](#page-31-4) task set.name, [28](#page-31-4)

task set.tasks, [28](#page-31-4)

current state (caelus.post.logs.LogProcessor attribute), [46](#page-49-0)

# D.

- delete() (caelus.run.hpc\_queue.HPCQueue static method), [41](#page-44-2)
- delete() (caelus.run.hpc\_queue.PBSQueue static method), [42](#page-45-0)
- delete() (caelus.run.hpc queue.SerialJob static method), [43](#page-46-0)
- delete() (caelus.run.hpc\_queue.SlurmQueue static method), [43](#page-46-0)
- description (caelus.scripts.core.CaelusScriptBase attribute), [49](#page-52-3)

discover\_versions() (in module caelus.config.cmlenv), [34](#page-37-3)

# E

- email\_address (caelus.run.hpc\_queue.HPCQueue attribute), [41](#page-44-2)
- ensure directory() (in module caelus.utils.osutils), [37](#page-40-3)
- env (caelus.run.tasks.Tasks attribute), [39](#page-42-3)

environ (caelus.config.cmlenv.CMLEnv attribute), [34](#page-37-3) environment variable

CAELUS\_PROJECT\_DIR, [15](#page-18-6)

CAELUSRC, [11,](#page-14-1) [33](#page-36-5)

CAELUSRC\_SYSTEM, [11,](#page-14-1) [33](#page-36-5)

epilog (caelus.scripts.core.CaelusScriptBase attribute), [49](#page-52-3) exec\_time\_processor() (caelus.post.logs.LogProcessor method), [45](#page-48-3)

extend\_rule() (caelus.post.logs.LogProcessor method), [46](#page-49-0)

### F

find\_caelus\_recipe\_dirs() (in module caelus.run.core), [40](#page-43-1) find case dirs() (in module caelus.run.core), [40](#page-43-1) find recipe dirs() (in module caelus.run.core),  $40$ from yaml() (caelus.utils.struct.Struct class method), [35](#page-38-3)

# G

- gen\_yaml\_decoder() (in module caelus.utils.struct), [36](#page-39-3) gen\_yaml\_encoder() (in module caelus.utils.struct), [36](#page-39-3) get\_appdata\_dir() (in module caelus.config.config), [32](#page-35-2) get\_caelus\_root() (in module caelus.config.config), [32](#page-35-2) get  $\text{config}()$  (in module caelus.config.config), [32](#page-35-2) get cpl root() (in module caelus.config.config),  $32$ get default config() (in module caelus.config.config), [32](#page-35-2) get\_job\_scheduler() (in module caelus.run.hpc\_queue), [44](#page-47-1)
- get\_mpi\_size() (in module caelus.run.core), [40](#page-43-1)
- get queue settings() (caelus.run.hpc queue.HPCQueue method), [42](#page-45-0)
- get queue settings() (caelus.run.hpc queue.PBSQueue method), [42](#page-45-0)
- get queue settings() (caelus.run.hpc queue.SerialJob method), [43](#page-46-0)
- get\_queue\_settings() (caelus.run.hpc\_queue.SlurmQueue method), [43](#page-46-0)

## H

HPCQueue (class in caelus.run.hpc\_queue), [41](#page-44-2)

### I

is caelus  $casedir()$  (in module caelus.run.core),  $40$ 

- is\_job\_scheduler() (caelus.run.hpc\_queue.HPCQueue static method), [42](#page-45-0)
- is\_job\_scheduler() (caelus.run.hpc\_queue.SerialJob static method), [43](#page-46-0)
- is parallel() (caelus.run.hpc queue.HPCQueue static method), [42](#page-45-0)
- is parallel() (caelus.run.hpc queue.ParallelJob static method), [43](#page-46-0)
- is\_parallel() (caelus.run.hpc\_queue.SerialJob static method), [43](#page-46-0)

## J

join\_outputs (caelus.run.hpc\_queue.HPCQueue attribute), [41](#page-44-2)

# L

lib\_dir (caelus.config.cmlenv.CMLEnv attribute), [34](#page-37-3) load() (caelus.run.tasks.Tasks class method), [39](#page-42-3) load\_yaml() (caelus.utils.struct.Struct class method), [35](#page-38-3) logfile (caelus.post.logs.LogProcessor attribute), [46](#page-49-0) LogProcessor (class in caelus.post.logs), [45](#page-48-3) logs\_dir (caelus.post.logs.LogProcessor attribute), [46](#page-49-0) LogWatcher (class in caelus.post.plots), [48](#page-51-1)

# M

mail opts (caelus.run.hpc queue.HPCQueue attribute), [41](#page-44-2)

- make\_plot\_method() (in module caelus.post.plots), [49](#page-52-3)
- merge() (caelus.utils.struct.Struct method), [35](#page-38-3)
- merge() (in module caelus.utils.struct), [36](#page-39-3)
- mpi\_bindir (caelus.config.cmlenv.CMLEnv attribute), [34](#page-37-3)
- mpi\_dir (caelus.config.cmlenv.CMLEnv attribute), [34](#page-37-3)
- mpi\_extra\_args (caelus.run.hpc\_queue.HPCQueue attribute), [41](#page-44-2)

mpi\_libdir (caelus.config.cmlenv.CMLEnv attribute), [34](#page-37-3) mpl\_settings() (in module caelus.post.plots), [49](#page-52-3)

# N

name (caelus.run.hpc\_queue.HPCQueue attribute), [41](#page-44-2) name (caelus.scripts.core.CaelusScriptBase attribute), [49](#page-52-3) num\_nodes (caelus.run.hpc\_queue.HPCQueue attribute), [41](#page-44-2)

num\_ranks (caelus.run.hpc\_queue.HPCQueue attribute), R [41](#page-44-2)

# $\Omega$

ostype() (in module caelus.utils.osutils), [37](#page-40-3)

# P

ParallelJob (class in caelus.run.hpc\_queue), [43](#page-46-0) parser (caelus.scripts.core.CaelusScriptBase attribute), [50](#page-53-0) PBSQueue (class in caelus.run.hpc\_queue), [42](#page-45-0) plot continuity errors (caelus.post.plots.CaelusPlot attribute), [48](#page-51-1) plot\_fields (caelus.post.plots.LogWatcher attribute), [48](#page-51-1) plot\_force\_coeffs\_hist() (caelus.post.plots.CaelusPlot method), [47](#page-50-4) plot\_forces\_hist() (caelus.post.plots.CaelusPlot method), [48](#page-51-1) plot residuals() (caelus.post.plots.LogWatcher method), [48](#page-51-1) plot\_residuals\_hist() (caelus.post.plots.CaelusPlot method), [48](#page-51-1) plotdir (caelus.post.plots.CaelusPlot attribute), [48](#page-51-1) PlotsMeta (class in caelus.post.plots), [49](#page-52-3) prepare\_mpi\_cmd() (caelus.run.hpc\_queue.HPCQueue method), [42](#page-45-0) prepare\_mpi\_cmd() (caelus.run.hpc\_queue.ParallelJob method), [43](#page-46-0) prepare\_mpi\_cmd() (caelus.run.hpc\_queue.SerialJob method), [43](#page-46-0) prepare\_srun\_cmd() (caelus.run.hpc\_queue.SlurmQueue method), [43](#page-46-0) process\_logs.log\_file CPL task option, [28](#page-31-4) process\_logs.logs\_directory CPL task option, [28](#page-31-4) process\_logs.plot\_continuity\_errors CPL task option, [28](#page-31-4) process\_logs.plot\_residuals CPL task option, [28](#page-31-4) process\_logs.residual\_fields CPL task option, [28](#page-31-4) process\_logs.residuals\_plot\_file CPL task option, [28](#page-31-4) process\_run\_env() (caelus.run.hpc\_queue.HPCQueue method), [42](#page-45-0) project\_dir (caelus.config.cmlenv.CMLEnv attribute), [34](#page-37-3)

# $\Omega$

qos (caelus.run.hpc\_queue.HPCQueue attribute), [41](#page-44-2) queue (caelus.run.hpc\_queue.HPCQueue attribute), [41](#page-44-2) queue\_name (caelus.run.hpc\_queue.HPCQueue attribute), [42](#page-45-0)

rcfiles\_loaded() (in module caelus.config.config), [32](#page-35-2) reload config() (in module caelus.config.config), [33](#page-36-5) remove files dirs() (in module caelus.utils.osutils), [37](#page-40-3) res\_files (caelus.post.logs.LogProcessor attribute), [46](#page-49-0) reset\_default\_config() (in module caelus.config.config), [33](#page-36-5) residual() (caelus.post.logs.SolverLog method), [47](#page-50-4) residual\_processor() (caelus.post.logs.LogProcessor method), [46](#page-49-0) residual\_processor() (caelus.post.plots.LogWatcher method), [48](#page-51-1) root (caelus.config.cmlenv.CMLEnv attribute), [34](#page-37-3) run\_command.cmd\_args CPL task option, [26](#page-29-4) run\_command.cmd\_name CPL task option, [26](#page-29-4) run\_command.log\_file CPL task option, [26](#page-29-4) run\_command.mpi\_extra\_args CPL task option, [27](#page-30-4) run\_command.num\_ranks CPL task option, [26](#page-29-4) run\_command.parallel CPL task option, [26](#page-29-4)

# S

script\_body (caelus.run.hpc\_queue.HPCQueue attribute),  $42$ search  $cfg$  files() (in module caelus.config.config), [33](#page-36-5) SerialJob (class in caelus.run.hpc\_queue), [43](#page-46-0) set\_work\_dir() (in module caelus.utils.osutils), [37](#page-40-3) setup\_logging() (caelus.scripts.core.CaelusScriptBase method), [49](#page-52-3) shell (caelus.run.hpc\_queue.HPCQueue attribute), [41](#page-44-2) skip\_field() (caelus.post.plots.LogWatcher method), [48](#page-51-1) skip\_fields (caelus.post.plots.LogWatcher attribute), [48](#page-51-1) SlurmQueue (class in caelus.run.hpc\_queue), [43](#page-46-0) solve\_completed (caelus.post.logs.LogProcessor attribute), [46](#page-49-0) solver\_log (caelus.post.plots.CaelusPlot attribute), [48](#page-51-1) SolverLog (class in caelus.post.logs), [47](#page-50-4) stderr (caelus.run.hpc\_queue.HPCQueue attribute), [41](#page-44-2) stdout (caelus.run.hpc\_queue.HPCQueue attribute), [41](#page-44-2) Struct (class in caelus.utils.struct), [35](#page-38-3) StructMeta (class in caelus.utils.struct), [35](#page-38-3) subiter\_map (caelus.post.logs.LogProcessor attribute), [46](#page-49-0) submit() (caelus.run.hpc queue.HPCQueue class method), [42](#page-45-0) submit() (caelus.run.hpc\_queue.PBSQueue class method), [42](#page-45-0) submit() (caelus.run.hpc\_queue.SerialJob class method), [43](#page-46-0)

submit() (caelus.run.hpc\_queue.SlurmQueue class method), [43](#page-46-0)

# T

task\_file (caelus.run.tasks.Tasks attribute), [39](#page-42-3) task\_set.case\_dir CPL task option, [28](#page-31-4) task\_set.name CPL task option, [28](#page-31-4) task\_set.tasks CPL task option, [28](#page-31-4) tasks (caelus.run.tasks.Tasks attribute), [39](#page-42-3) Tasks (class in caelus.run.tasks), [38](#page-41-4) TasksMeta (class in caelus.run.tasks), [39](#page-42-3) time (caelus.post.logs.LogProcessor attribute), [46](#page-49-0) time\_array (caelus.post.plots.LogWatcher attribute), [48](#page-51-1) time\_limit (caelus.run.hpc\_queue.HPCQueue attribute), [41](#page-44-2) time\_processor() (caelus.post.logs.LogProcessor method), [46](#page-49-0) time\_processor() (caelus.post.plots.LogWatcher method), [48](#page-51-1) time\_str (caelus.post.logs.LogProcessor attribute), [46](#page-49-0) timestamp() (in module caelus.utils.osutils), [38](#page-41-4)

to\_yaml() (caelus.utils.struct.Struct method), [35](#page-38-3)  $\mathbf{U}$ 

update() (caelus.run.hpc\_queue.HPCQueue method), [42](#page-45-0) user\_home\_dir() (in module caelus.utils.osutils), [38](#page-41-4) username() (in module caelus.utils.osutils), [38](#page-41-4)

# V

version (caelus.config.cmlenv.CMLEnv attribute), [34](#page-37-3)

# W

watch\_file() (caelus.post.logs.LogProcessor method), [46](#page-49-0) write\_config() (caelus.config.config.CaelusCfg method), [32](#page-35-2)

write\_script() (caelus.run.hpc\_queue.HPCQueue method), [42](#page-45-0)

# Y

yaml\_decoder (caelus.config.config.CaelusCfg attribute), [32](#page-35-2)

yaml\_decoder (caelus.utils.struct.Struct attribute), [35](#page-38-3)

yaml\_encoder (caelus.config.config.CaelusCfg attribute), [32](#page-35-2)

yaml\_encoder (caelus.utils.struct.Struct attribute), [35](#page-38-3)